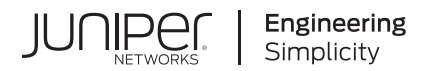

# **Junos® OS**

# Common Criteria Configuration Guide for MX10003 Devices

Published 2022-09-18

**RELEASE** 22.2R1

Juniper Networks, Inc. 1133 Innovation Way Sunnyvale, California 94089 USA 408-745-2000 www.juniper.net

Juniper Networks, the Juniper Networks logo, Juniper, and Junos are registered trademarks of Juniper Networks, Inc. in the United States and other countries. All other trademarks, service marks, registered marks, or registered service marks are the property of their respective owners.

Juniper Networks assumes no responsibility for any inaccuracies in this document. Juniper Networks reserves the right to change, modify, transfer, or otherwise revise this publication without notice.

Junos® OS Common Criteria Configuration Guide for MX10003 Devices 22.2R1 Copyright © 2022 Juniper Networks, Inc. All rights reserved.

The information in this document is current as of the date on the title page.

#### **YEAR 2000 NOTICE**

Juniper Networks hardware and software products are Year 2000 compliant. Junos OS has no known time-related limitations through the year 2038. However, the NTP application is known to have some difficulty in the year 2036.

#### **END USER LICENSE AGREEMENT**

The Juniper Networks product that is the subject of this technical documentation consists of (or is intended for use with) Juniper Networks software. Use of such software is subject to the terms and conditions of the End User License Agreement ("EULA") posted at https://support.juniper.net/support/eula/. By downloading, installing or using such software, you agree to the terms and conditions of that EULA.

# Table of Contents

**[About This Guide](#page-5-0) | [vi](#page-5-0)**

#### [1](#page-6-0) **[Overview](#page-6-0)**

**Common Criteria Evaluated Configuration Overview | [2](#page-7-0) [Overview of Junos OS in FIPS Mode](#page-8-0) | [3](#page-8-0) [Overview of FIPS Terminology and Supported Cryptographic Algorithms](#page-10-0) | [5](#page-10-0)** *R R R R R R R R R R R R R R R R R R R R R R R R R R R R R R n n n n n n n* **[Management Interfaces Overview](#page-14-0) | [9](#page-14-0)** [2](#page-6-0) **Configure Roles and Authentication Methods [Overview of Roles and Services for Junos OS](#page-16-0) | [11](#page-16-0) Overview of the Operational Environment for Junos OS in FIPS Mode | [13](#page-18-0) Overview of Password Specifications and Guidelines for Junos OS in FIPS Mode | [17](#page-22-0) Download Software Packages from Juniper Networks | [18](#page-23-0) Install Software on the Device with Single Routing Engine | [19](#page-24-0) Overview of Zeroization to Clear System Data for FIPS Mode | [22](#page-27-0) [Zeroize the System](#page-28-0) | [23](#page-28-0) [Enable FIPS Mode](#page-30-0) | [25](#page-30-0) Configure Security Administrator and FIPS User Identification and Access | [27](#page-32-0) Configure Security Administrator Access | [27](#page-32-0) Configure FIPS User Login Access | [29](#page-34-0) 8 <b>b Configure Administrative Credentials and Privileges [Associated Password Rules for an Authorized Administrator Overview](#page-38-0) | [33](#page-38-0)**

**Configure a Network Device Collaborative Protection Profile Authorized Administrator | [35](#page-40-0)** 

**[Customize Time](#page-42-0) | [37](#page-42-0)**

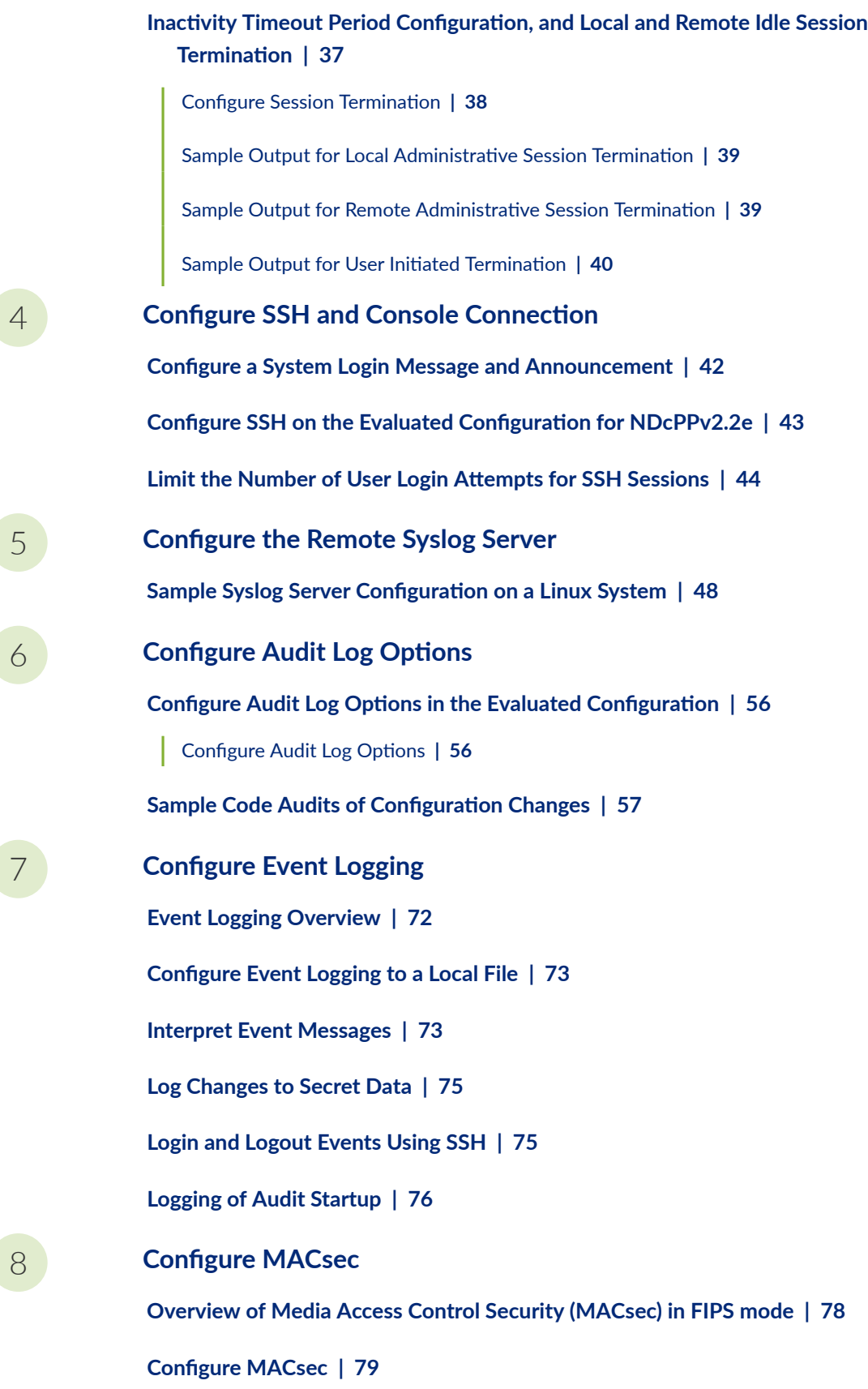

[Customizing Time](#page-85-0) **| [80](#page-85-0)**

Configuring MACsec on a Device Running Junos OS | [80](#page-85-0)

Configuring Static MACsec with ICMP Traffic | [82](#page-87-0)

Configuring MACsec with keychain using ICMP Traffic | [85](#page-90-0)

Configuring Static MACsec for Layer 2 Traffic | [93](#page-98-0)

Configuring MACsec with keychain for Layer 2 Traffic | [98](#page-103-0)

[9](#page-6-0) **[Perform Self-Tests on a Device](#page-113-0)**

**[FIPS Self-Tests Overview](#page-114-0) | [109](#page-114-0)**

[10](#page-6-0) **Operational Commands** 

**[request vmhost zeroize no-forwarding](#page-118-0) | [113](#page-118-0)**

# <span id="page-5-0"></span>**About This Guide**

Use this guide to configure and evaluate MX10003 for Common Criteria (CC) compliance. Common Criteria for information technology is an international agreement signed by several countries that permit the evaluation of security products against a common set of standards.

#### RELATED DOCUMENTATION

Common Criteria and FIPS Certifications

<span id="page-6-0"></span>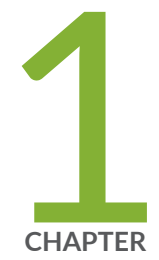

# Overview

Common Criteria Evaluated Configuration Overview | [2](#page-7-0) [Overview of Junos OS in FIPS Mode](#page-8-0) | [3](#page-8-0) [Overview of FIPS Terminology and Supported Cryptographic Algorithms](#page-10-0) | [5](#page-10-0) Identify Secure Product Delivery | [8](#page-13-0) [Management Interfaces Overview](#page-14-0) | [9](#page-14-0)

## <span id="page-7-0"></span>**Common Criteria Evaluated Configuration Overview**

#### **IN THIS SECTION**

- Common Criteria Overview **| 2**
- Supported Platforms | 2

This document describes the steps required to duplicate the configuration of the device running Junos OS when the device is evaluated. This is referred to as the evaluated configuration. The following list describes the standards to which the device has been evaluated:

- NDcPP v2.2e-https://www.niap-ccevs.org/MMO/PP/CPP\_ND\_V2.2E.pdf
- MACsec EP 1.2—https://www.niap-ccevs.org/MMO/PP/pp\_ndcpp\_macsec\_ep\_v1.2.pdf

The Archived Protection Profiles documents are available at https://www.niap-ccevs.org/Profile/PP.cfm? archived=1.

### **Common Criteria Overview**

Common Criteria for information technology is an international agreement signed by several countries that permits the evaluation of security products against a common set of standards. In the Common Criteria Recognition Arrangement (CCRA) at https://www.commoncriteriaportal.org/ccra/, the participants agree to mutually recognize evaluations of products performed in other countries. All evaluations are performed using a common methodology for information technology security evaluation.

For more information on Common Criteria, see https://www.commoncriteriaportal.org/.

Target of Evaluation (TOE) is a device or system subjected to evaluation based on Collaborative Protection Profile (cPP).

### **Supported Platforms**

For the features described in this document, the following platform is supported to qualify NDcPPv2.2e:

<span id="page-8-0"></span>• MX10003 (https://www.juniper.net/us/en/products-services/routing/mx-series/mx10003/).

#### RELATED DOCUMENTATION

**Identify Secure Product Delivery | 8** 

## **Overview of Junos OS in FIPS Mode**

#### **IN THIS SECTION**

- Supported Platforms and Hardwares | 3
- [About the Cryptographic Boundary on Your Device](#page-9-0) **| 4**
- How FIPS Mode Differs from Non-FIPS Mode | 4
- [Validated Version of Junos OS in FIPS Mode](#page-9-0) **| 4**

Federal Information Processing Standards (FIPS) 140-2 defines security levels for hardware and software that perform cryptographic functions. Operating the security devices in a FIPS 140-2 Level 1 environment requires enabling and configuring FIPS mode on the devices from the Junos OS commandline interface (CLI).

The Security Administrator enables FIPS mode in Junos OS and sets up keys and passwords for the system and other FIPS users.

### **Supported Platforms and Hardwares**

For the features described in this document, the following platform is used to qualify FIPS certification:

• MX10003 (https://www.juniper.net/us/en/products-services/routing/mx-series/mx10003/).

### <span id="page-9-0"></span>About the Cryptographic Boundary on Your Device

FIPS 140-2 compliance requires a defined *cryptographic boundary* around each *cryptographic module* on a device. Junos OS in FIPS mode prevents the cryptographic module from executing any software that is not part of the FIPS-certified distribution, and allows only FIPS-approved cryptographic algorithms to be used. No critical security parameters (CSPs), such as passwords and keys, can cross the cryptographic boundary of the module in unencrypted format.

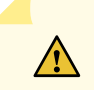

**CAUTION:** Virtual Chassis features are not supported in FIPS mode. Do not configure a Virtual Chassis in FIPS mode.

## How FIPS Mode Differs from Non-FIPS Mode

Junos OS in FIPS mode differs in the following ways from Junos OS in non-FIPS mode:

- Self-tests of all cryptographic algorithms are performed at startup.
- Self-tests of random number and key generation are performed continuously.
- Weak cryptographic algorithms such as Data Encryption Standard (DES) and MD5 are disabled.
- Weak or unencrypted management connections must not be configured.
- Passwords must be encrypted with strong one-way algorithms that do not permit decryption.
- Administrator passwords must be at least 10 characters long.

## Validated Version of Junos OS in FIPS Mode

To determine whether a Junos OS release is NIST-validated, see the compliance page on the Juniper Networks Web site (https://apps.juniper.net/compliance/).

#### **RELATED DOCUMENTATION**

**Identify Secure Product Delivery | 8** 

# <span id="page-10-0"></span>**Overview of FIPS Terminology and Supported Cryptographic Algorithms**

#### **IN THIS SECTION**

- Terminology **| 5**
- [Supported Cryptographic Algorithms](#page-11-0) **| 6** Ò

Use the definitions of FIPS terms, and supported algorithms to help you understand Junos OS in FIPS mode.

## **Terminology**

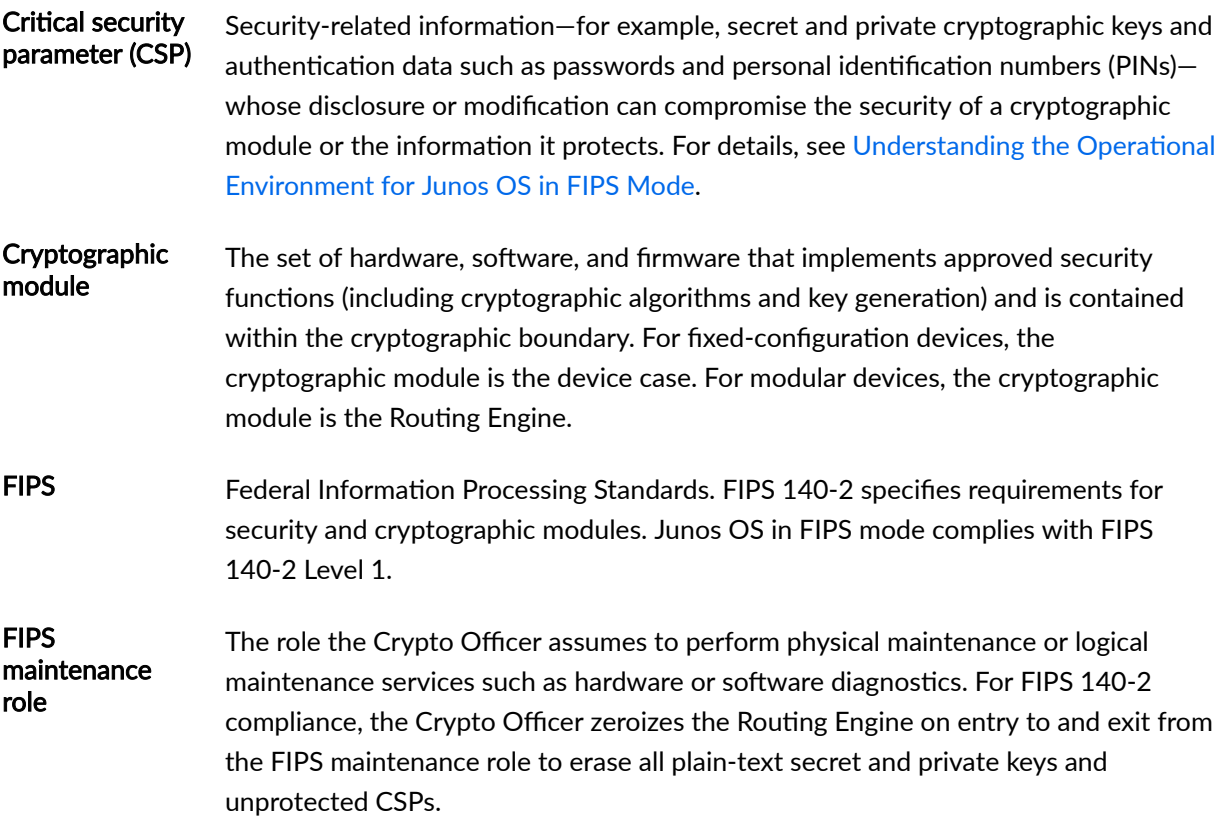

<span id="page-11-0"></span>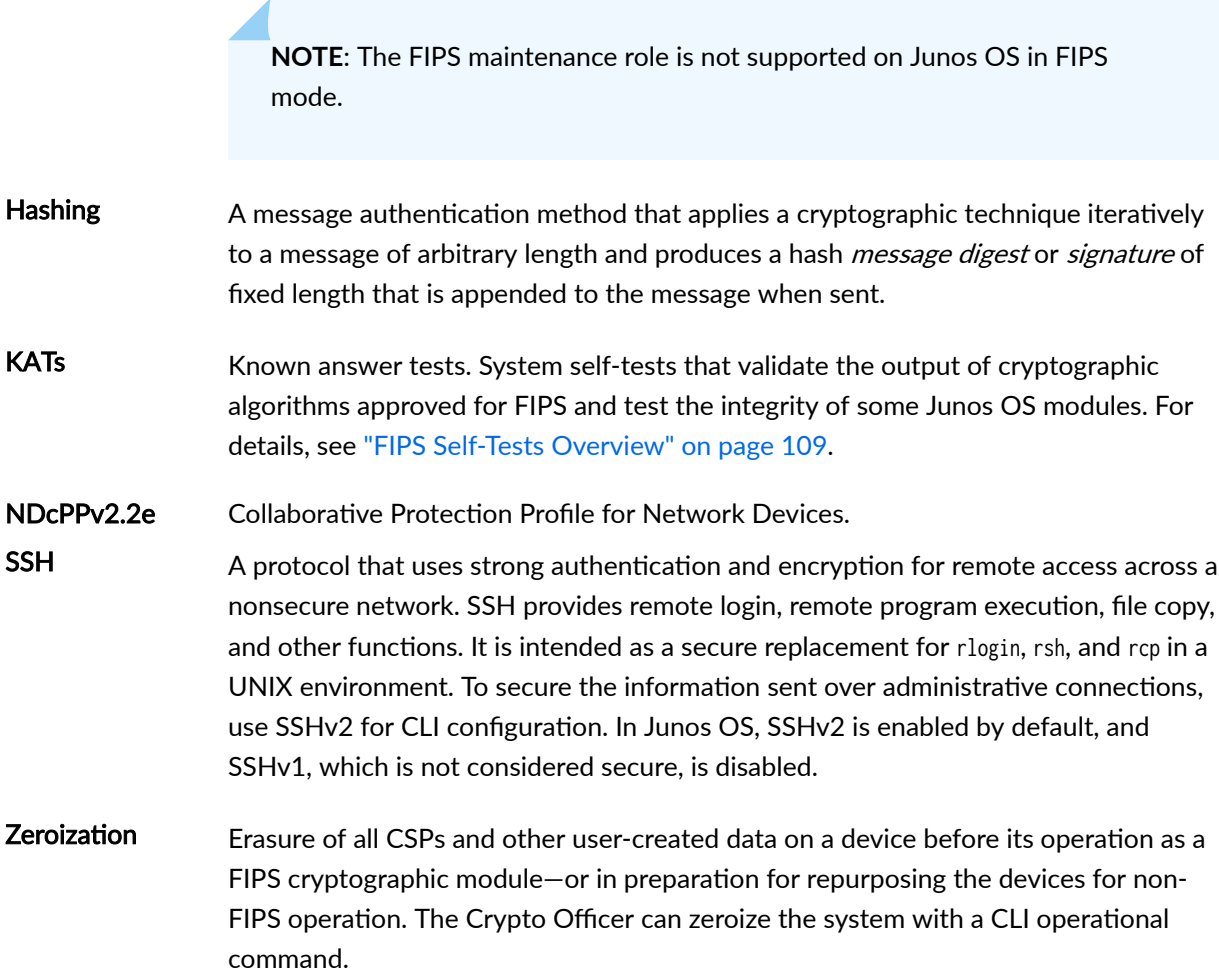

# **Supported Cryptographic Algorithms**

[Table 1 on page 7](#page-12-0) summarizes the high level protocol algorithm support.

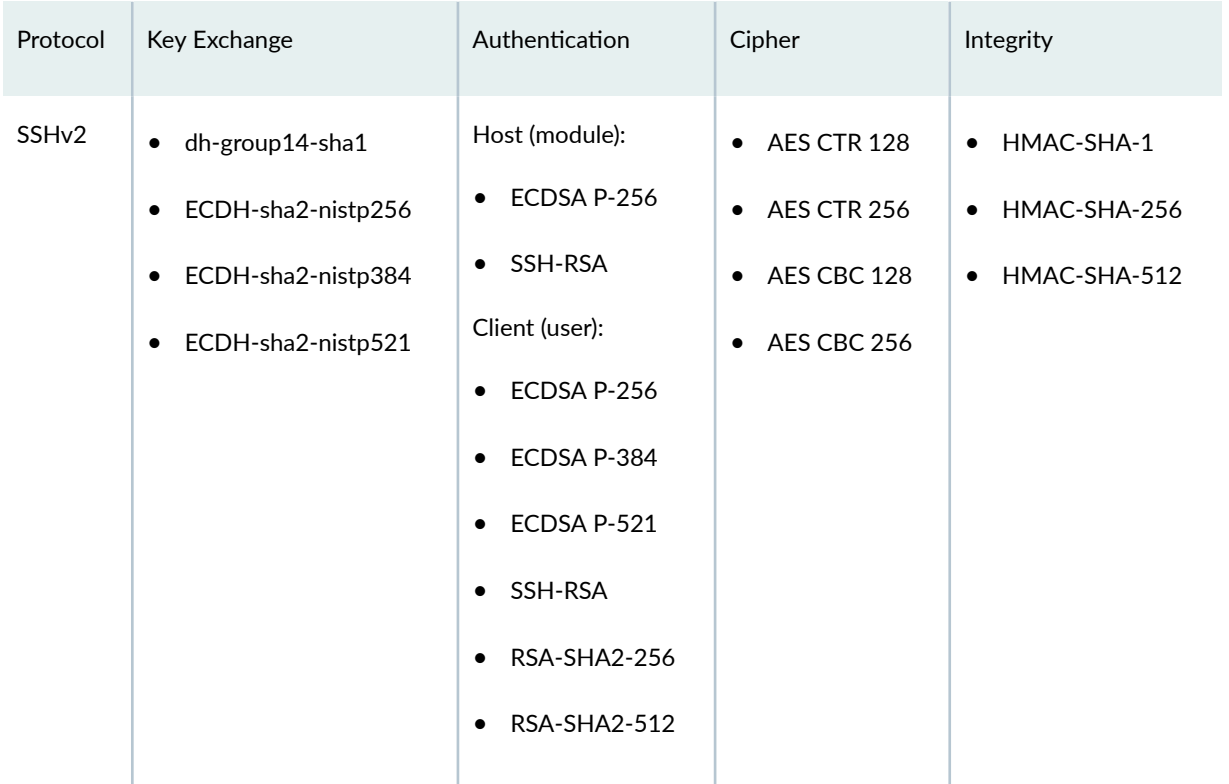

#### <span id="page-12-0"></span>**Table 1: Protocols Allowed in FIPS Mode**

The following cryptographic algorithms are supported in FIPS mode. Symmetric methods use the same key for encryption and decryption, while asymmetric methods use different keys for encryption and decryption.

- AES The Advanced Encryption Standard (AES), defined in FIPS PUB 197. The AES algorithm uses keys of 128, 192, or 256 bits to encrypt and decrypt data in blocks of 128 bits.
- ECDH Elliptic Curve Diffie-Hellman. A variant of the Diffie-Hellman key exchange algorithm that uses cryptography based on the algebraic structure of elliptic curves over finite fields. ECDH allows two parties, each having an elliptic curve public-private key pair, to establish a shared secret over an insecure channel. The shared secret can be used either as a key or to derive another key for encrypting subsequent communications using a symmetric key cipher.
- ECDSA Elliptic Curve Digital Signature Algorithm. A variant of the Digital Signature Algorithm (DSA) that uses cryptography based on the algebraic structure of elliptic curves over finite fields. The bit size of the elliptic curve determines the difficulty of decrypting the key. The public key believed to be needed for ECDSA is about twice the size of the security level, in bits. ECDSA using the P-256, P-384, and P-521 curves can be configured under OpenSSH.

<span id="page-13-0"></span>HMAC Defined as "Keyed-Hashing for Message Authentication" in RFC 2104, HMAC combines hashing algorithms with cryptographic keys for message authentication. For Junos OS in FIPS mode, HMAC uses the iterated cryptographic hash functions SHA-1, SHA-256, and SHA-512 along with a secret key.

SHA-256 and SHA-512 Secure hash algorithms (SHA) belonging to the SHA-2 standard defined in FIPS PUB 180-2. Developed by NIST, SHA-256 produces a 256-bit hash digest, and SHA-512 produces a 512-bit hash digest.

#### RELATED DOCUMENTATION

[FIPS Self-Tests Overview](#page-114-0) **| 109**

Overview of Zeroization to Clear System Data for FIPS Mode | 22

## *<u>Identify Secure Product Delivery</u>*

There are several mechanisms provided in the delivery process to ensure that a customer receives a product that has not been tampered with. The customer should perform the following checks upon receipt of a device to verify the integrity of the platform.

- Shipping label—Ensure that the shipping label correctly identifies the correct customer name and address as well as the device.
- Outside packaging—Inspect the outside shipping box and tape. Ensure that the shipping tape has not been cut or otherwise compromised. Ensure that the box has not been cut or damaged to allow access to the device.
- Inside packaging—Inspect the plastic bag and seal. Ensure that the bag is not cut or removed. Ensure that the seal remains intact.

If the customer identifies a problem during the inspection, he or she should immediately contact the supplier. Provide the order number, tracking number, and a description of the identified problem to the supplier.

Additionally, there are several checks that can be performed to ensure that the customer has received a box sent by Juniper Networks and not a different company masquerading as Juniper Networks. The customer should perform the following checks upon receipt of a device to verify the authenticity of the device:

- <span id="page-14-0"></span>• Verify that the device was ordered using a purchase order. Juniper Networks devices are never shipped without a purchase order.
- When a device is shipped, a shipment notification is sent to the e-mail address provided by the customer when the order is taken. Verify that this e-mail notification was received. Verify that the email contains the following information:
	- Purchase order number
	- Juniper Networks order number used to track the shipment
	- Carrier tracking number used to track the shipment
	- List of items shipped including serial numbers
	- Address and contacts of both the supplier and the customer
- Verify that the shipment was initiated by Juniper Networks. To verify that a shipment was initiated by Juniper Networks, you should perform the following tasks:
	- Compare the carrier tracking number of the Juniper Networks order number listed in the Juniper Networks shipping notification with the tracking number on the package received.
	- Log on to the Juniper Networks online customer support portal at  $h$ ttps://support.juniper.net/ support/ to view the order status. Compare the carrier tracking number or the Juniper Networks order number listed in the Juniper Networks shipment notification with the tracking number on the package received.

# **Management Interfaces Overview**

The following management interfaces can be used in the evaluated configuration:

- Local Management Interfaces—The RJ-45 console port on the device is configured as RS-232 data terminal equipment (DTE). You can use the command-line interface (CLI) over this port to configure the device from a terminal.
- Remote Management Protocols—The device can be remotely managed over any Ethernet interface. SSHv2 is the only permitted remote management protocol that can be used in the evaluated configuration. The remote management protocols J-Web and Telnet are not available for use on the device.

<span id="page-15-0"></span>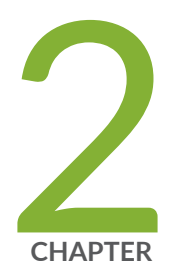

# Configure Roles and Authentication Methods

[Overview of Roles and Services for Junos OS](#page-16-0) | [11](#page-16-0)

Overview of the Operational Environment for Junos OS in FIPS Mode | [13](#page-18-0)

Overview of Password Specifications and Guidelines for Junos OS in FIPS Mode | [17](#page-22-0)

Download Software Packages from Juniper Networks | [18](#page-23-0)

Install Software on the Device with Single Routing Engine  $|$  [19](#page-24-0)

Overview of Zeroization to Clear System Data for FIPS Mode | [22](#page-27-0)

[Zeroize the System](#page-28-0) | [23](#page-28-0)

[Enable FIPS Mode](#page-30-0) | [25](#page-30-0)

Configure Security Administrator and FIPS User Identification and Access | [27](#page-32-0)

## <span id="page-16-0"></span>**Overview of Roles and Services for Junos OS**

#### **IN THIS SECTION**

- Security Administrator Role and Responsibilities | 11
- FIPS User Role and Responsibilities | 12
- [What Is Expected of All FIPS Users](#page-17-0) **| 12**

The Security Administrator is associated with the defined login class security-admin, which has the necessary permission set to permit the administrator to perform all tasks necessary to manage Junos OS. Administrative users (Security Administrator) must provide unique identification and authentication data before any administrative access to the system is granted.

Security Administrator roles and responsibilities are as follows:

- 1. Security Administrator can administer locally and remotely.
- 2. Create, modify, delete administrator accounts, including configuration of authentication failure parameters.
- 3. Re-enable an Administrator account.
- 4. Responsible for the configuration and maintenance of cryptographic elements related to the establishment of secure connections to and from the evaluated product.

The Juniper Networks Junos operating system (Junos OS) running in non-FIPS mode allows a wide range of capabilities for users, and authentication is identity-based.

Security Administrator performs all FIPS-mode-related configuration tasks and issue all statements and commands for Junos OS in FIPS mode.

### **Security Administrator Role and Responsibilities**

The Security Administrator is the person responsible for enabling, configuring, monitoring, and maintaining Junos OS in FIPS mode on a device. The Security Administrator securely installs Junos OS on the device, enables FIPS mode, establishes keys and passwords for other users and software modules, and initializes the device before network connection.

<span id="page-17-0"></span>BEST PRACTICE: We recommend that the Security Administrator administer the system in a secure manner by keeping passwords secure and checking audit files.

The permissions that distinguish the Security Administrator from other FIPS users are secret, security, maintenance, and control. Assign the Security Administrator to a login class that contains all of these permissions.

Among the tasks related to Junos OS in FIPS mode, the Security Administrator is expected to:

- Set the initial root password. The length of the password should be at least 10 characters.
- Reset user passwords with FIPS-approved algorithms.
- Examine log and audit files for events of interest.
- Erase user-generated files, keys, and data by zeroizing the device.

### **FIPS User Role and Responsibilities**

All FIPS users, including the Security Administrator, can view the configuration. Only the user assigned as the Security Administrator can modify the configuration.

FIPS user can view status output but cannot reboot or zeroize the device.

### | What Is Expected of All FIPS Users

All FIPS users, including the Security Administrator, must observe security guidelines at all times.

All FIPS users must:

- Keep all passwords confidential.
- Store devices and documentation in a secure area.
- Deploy devices in secure areas.
- Check audit files periodically.
- Conform to all other FIPS 140-2 security rules.
- Follow these guidelines:
- <span id="page-18-0"></span>• Users are trusted.
- Users abide by all security guidelines.
- Users do not deliberately compromise security.
- Users behave responsibly at all times.

#### RELATED DOCUMENTATION

[Zeroizing the System](https://www.juniper.net/documentation/en_US/junos-cc/topics/reference/general/Routers/20.3r1/fips-mode-zeroize.html)

# **Overview of the Operational Environment for Junos OS in FIPS Mode**

#### **IN THIS SECTION**

- Hardware Environment for Junos OS in FIPS Mode **| 13**
- Software Environment for Junos OS in FIPS Mode | 14
- **Critical Security Parameters | 15**

A Juniper Networks device running the Juniper Networks Junos operating system (Junos OS) in FIPS mode forms a special type of hardware and software operational environment that is different from the environment of a device in non-FIPS mode:

### **Hardware Environment for Junos OS in FIPS Mode**

Junos OS in FIPS mode establishes a cryptographic boundary in the device that no critical security parameters (CSPs) can cross using plain text. Each hardware component of the device that requires a cryptographic boundary for FIPS 140-2 compliance is a separate cryptographic module. There are two types of hardware with cryptographic boundaries in Junos OS in FIPS mode: one for each Routing Engine and one for entire chassis.

<span id="page-19-0"></span>Cryptographic methods are not a substitute for physical security. The hardware must be located in a secure physical environment. Users of all types must not reveal keys or passwords, or allow written records or notes to be seen by unauthorized personnel.

### **Software Environment for Junos OS in FIPS Mode**

A Juniper Networks device running Junos OS in FIPS mode forms a special type of nonmodifiable operational environment. To achieve this environment on the device, the system prevents the execution of any binary file that was not part of the certified Junos OS in FIPS mode distribution. When a device is in FIPS mode, it can run only Junos OS.

The Junos OS in FIPS mode software environment is established after the Security Administrator successfully enables FIPS mode on a device. The Junos OS image that includes FIPS mode is available on the Juniper Networks website and can be installed on a functioning device.

For FIPS 140-2 compliance, we recommend that you delete all user-created files and data by *zeroizing* the device before enabling FIPS mode.

Enabling FIPS mode disables many of the usual Junos OS protocols and services. In particular, you cannot configure the following services in Junos OS in FIPS mode:

- $\bullet$  finger
- $ftp$
- rlogin
- telnet
- $\bullet$  tftp
- xnm-clear-text

Attempts to configure these services, or load configurations with these services configured, result in a configuration syntax error.

You can use only SSH as a remote access service.

All passwords established for users after upgrading to Junos OS in FIPS mode must conform to Junos OS in FIPS mode specifications. Passwords must be between 10 and 20 characters in length and require the use of at least three of the five defined character sets (uppercase and lowercase letters, digits, punctuation marks, and keyboard characters, such as % and &, not included in the other four categories). Attempts to configure passwords that do not conform to these rules result in an error. All passwords and keys used to authenticate peers must be at least 10 characters in length, and in some cases the length must match the digest size.

<span id="page-20-0"></span>NOTE: Do not attach the deviceto a network until the Security Administrator completes configuration from the local console connection.

For strict compliance, do not examine core and crash dump information on the local console in Junos OS in FIPS mode because some CSPs might be shown in plain text.

## Critical Security Parameters

Critical security parameters (CSPs) are security-related information such as cryptographic keys and passwords that can compromise the security of the cryptographic module or the security of the information protected by the module if they are disclosed or modified.

Zeroization of the system erases all traces of CSPs in preparation for operating the deviceor Routing Engine as a cryptographic module.

Table 2 on page 15 lists CSPs on devices running Junos OS.

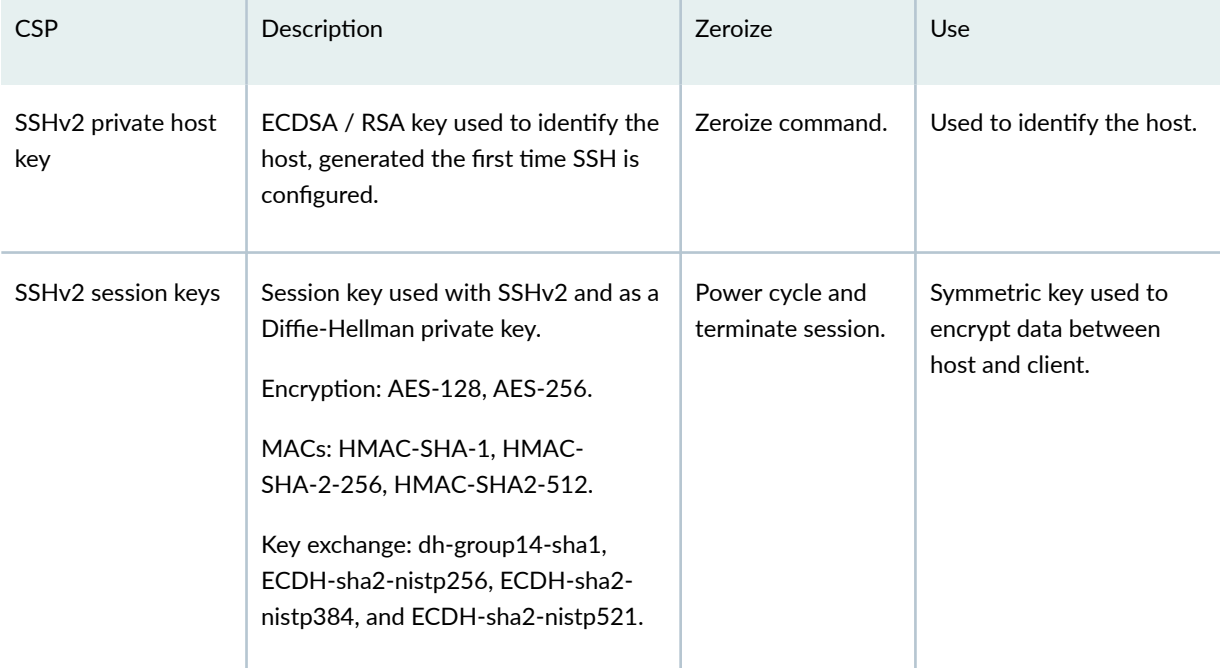

#### **Table 2: Critical Security Parameters**

| <b>CSP</b>                           | Description                                                                                                    | <b>Zeroize</b>                                           | Use                                                                                |
|--------------------------------------|----------------------------------------------------------------------------------------------------|----------------------------------------------------------|------------------------------------------------------------------------------------|
| User authentication<br>key           | Hash of the user's password: SHA256,<br>SHA512.                                                                                                 | Zeroize command.                                         | Used to authenticate a<br>user to the cryptographic<br>module.                     |
| Crypto Officer<br>authentication key | Hash of the Crypto Officer's<br>password: SHA256, SHA512.                                                                                       | Zeroize command.                                         | Used to authenticate the<br>Security Administrator to<br>the cryptographic module. |
| <b>HMAC DRBG seed</b>                | Seed for deterministic randon bit<br>generator (DRBG).                                                                                          | Seed is not stored<br>by the<br>cryptographic<br>module. | Used for seeding DRBG.                                                             |
| <b>HMAC DRBG V</b><br>value          | The value (V) of output block length<br>(outlen) in bits, which is updated each<br>time another outlen bits of output are<br>produced.          | Power cycle.                                             | A critical value of the<br>internal state of DRBG.                                 |
| <b>HMAC DRBG key</b><br>value        | The current value of the outlen-bit<br>key, which is updated at least once<br>each time that the DRBG mechanism<br>generates pseudorandom bits. | Power cycle.                                             | A critical value of the<br>internal state of DRBG.                                 |
| <b>NDRNG</b> entropy                 | Used as entropy input string to the<br>HMAC DRBG.                                                                                               | Power cycle.                                             | A critical value of the<br>internal state of DRBG.                                 |

**Table 2: Critical Security Parameters** *(Continued)* 

In Junos OS in FIPS mode, all CSPs must enter and leave the cryptographic module in encrypted form. Any CSP encrypted with a non-approved algorithm is considered plain text by FIPS.

Local passwords are hashed with the SHA256 or SHA512 algorithm. Password recovery is not possible in Junos OS in FIPS mode. Junos OS in FIPS mode cannot boot into single-user mode without the correct root password.

#### RELATED DOCUMENTATION

Overview of Zeroization to Clear System Data for FIPS Mode | 22

# <span id="page-22-0"></span>**Overview of Password Specifications and Guidelines for Junos OS in FIPS Mode**

All passwords established for users by the Security Administrator must conform to the following Junos OS in FIPS mode requirements. Attempts to configure passwords that do not conform to the following specifications result in an error.

- Length: Passwords must contain between 10 and 20 characters.
- Character set requirements: Passwords must contain at least three of the following five defined character sets:
	- Uppercase letters
	- Lowercase letters
	- Digits
	- Punctuation marks
	- Keyboard characters not included in the other four sets—such as the percent sign (%) and the ampersand (&)
- *Authentication requirements*: All passwords and keys used to authenticate peers must contain at least 10 characters, and in some cases the number of characters must match the digest size.
- *Password encryption*: To change the default encryption method (SHA512) include the format statement at the [edit system login password] hierarchy level.

Guidelines for strong passwords: Strong, reusable passwords can be based on letters from a favorite phrase or word and then concatenated with other unrelated words, along with added digits and punctuation. In general, a strong password is:

- Easy to remember so that users are not tempted to write it down.
- Made up of mixed alphanumeric characters and punctuation. For FIPS compliance include at least one change of case, one or more digits, and one or more punctuation marks.
- Changed periodically.
- Not divulged to anyone.

Characteristics of weak passwords. Do not use the following weak passwords:

• Words that might be found in or exist as a permuted form in a system files such as /etc/passwd.

- <span id="page-23-0"></span>• The hostname of the system (always a first guess).
- Any word or phrase that appears in a dictionary or other well-known source, including dictionaries and thesauruses in languages other than English; works by classical or popular writers; or common words and phrases from sports, sayings, movies or television shows.
- Permutations on any of the above—for example, a dictionary word with letters replaced with digits (r00t) or with digits added to the end.
- Any machine-generated password. Algorithms reduce the search space of password-guessing programs and so must not be used.

#### RELATED DOCUMENTATION

Overview of the Operational Environment for Junos OS in FIPS Mode | 13

# **Download Software Packages from Juniper Networks**

You can download the Junos OS software package from the Juniper Networks website.

Before you begin to download the software, ensure that you have a Juniper Networks Web account and a valid support contract. To obtain an account, complete the registration form at the Juniper Networks website: https://userregistration.juniper.net/.

To download software packages from Juniper Networks:

- 1. Using a Web browser, follow the links to the download URL on the Juniper Networks webpage. https://support.juniper.net/support/downloads/
- 2. Log in to the Juniper Networks authentication system using the username (generally your e-mail address) and password supplied by Juniper Networks representatives.
- 3. Download the software. See Downloading Software.

#### RELATED DOCUMENTATION

Installation and Upgrade Guide

# <span id="page-24-0"></span>**Install Software on the Device with Single Routing Engine**

You can use this procedure to upgrade Junos OS on device with a single Routing Engine.

To install software upgrades on a device with a single Routing Engine:

- **1.** Download the software package as described in "Download Software Packages from Juniper [Networks" on page 18](#page-23-0).
- 2. If you have not already done so, connect to the console port on the device from your management device, and log in to the Junos OS CLI.
- 3. (Optional) Back up the current software configuration to a second storage option. See the *Software* Installation and Upgrade Guide for instructions on performing this task.
- 4. (Optional) Copy the software package to the device. We recommend that you use FTP to copy the file to the /var/tmp/ directory.

This step is optional because Junos OS can also be upgraded when the software image is stored at a remote location. These instructions describe the software upgrade process for both scenarios.

5. Install the new package on the device:

user@host> **request vmhost software add <package>**

Replace **package** with one of the following paths:

- For a software package in a local directory on the device, use **/var/tmp/***package***.tgz**.
- $\bullet$  For a software package on a remote server, use one of the following paths, replacing variable option *package* with the software package name.
	- **•** ftp://*hostname/pathname/package.tgz*
	- **\_rĹņņhostname/pathname/package.tgz**
- 6. Reboot the device to load the installation:

user@host> **request vmhost reboot**

7. After the reboot has completed, log in and use the show version command to verify that the new version of the software is successfully installed.

```
user@host> show version
Hostname: hostname
Model: mx10003
Junos: 22.2R1.10
JUNOS OS Kernel 64-bit [20210529.2f59a40_builder_stable_12]
JUNOS OS libs [20210529.2f59a40_builder_stable_12]
JUNOS OS runtime [20210529.2f59a40_builder_stable_12]
JUNOS OS time zone information [20210529.2f59a40_builder_stable_12]
JUNOS network stack and utilities [20210622.124332_builder_junos_212_r1]
JUNOS libs [20210622.124332_builder_junos_212_r1]
JUNOS OS libs compat32 [20210529.2f59a40_builder_stable_12]
JUNOS OS 32-bit compatibility [20210529.2f59a40_builder_stable_12]
JUNOS libs compat32 [20210622.124332_builder_junos_212_r1]
JUNOS runtime [20210622.124332_builder_junos_212_r1]
Junos vmguest package [20210622.124332_builder_junos_212_r1]
JUNOS sflow mx [20210622.124332_builder_junos_212_r1]
JUNOS py extensions [20210622.124332_builder_junos_212_r1]
JUNOS py base [20210622.124332_builder_junos_212_r1]
JUNOS OS vmguest [20210529.2f59a40_builder_stable_12]
JUNOS OS crypto [20210529.2f59a40_builder_stable_12]
JUNOS OS boot-ve files [20210529.2f59a40_builder_stable_12]
JUNOS na telemetry [22.2R1.10]
JUNOS Security Intelligence [20210622.124332_builder_junos_212_r1]
JUNOS mx libs compat32 [20210622.124332_builder_junos_212_r1]
JUNOS mx runtime [20210621.124332_builder_junos_212_r1]
JUNOS RPD Telemetry Application [22.2R1.10]
JUNOS Routing mpls-oam-basic [20210621.124332_builder_junos_212_r1]
JUNOS Routing mpls-oam-advanced [20210621.124332_builder_junos_212_r1]
JUNOS Routing lsys [20210621.124332_builder_junos_212_r1]
JUNOS Routing controller-internal [20210621.124332_builder_junos_212_r1]
JUNOS Routing controller-external [20210621.124332_builder_junos_212_r1]
JUNOS Routing 32-bit Compatible Version [20210621.124332_builder_junos_212_r1]
JUNOS Routing aggregated [20210621.124332_builder_junos_212_r1]
Redis [20210621.124332_builder_junos_212_r1]
JUNOS probe utility [20210621.124332_builder_junos_212_r1]
JUNOS common platform support [20210621.124332_builder_junos_212_r1]
JUNOS Openconfig [22.2R1.10]
JUNOS mtx network modules [20210621.124332_builder_junos_212_r1]
JUNOS modules [20210621.124332_builder_junos_212_r1]
```
JUNOS mx modules [20210621.124332\_builder\_junos\_212\_r1] JUNOS mx libs [20210621.124332\_builder\_junos\_212\_r1] JUNOS SQL Sync Daemon [20210621.124332\_builder\_junos\_212\_r1] JUNOS mtx Data Plane Crypto Support [20210621.124332\_builder\_junos\_212\_r1] JUNOS daemons [20210621.124332\_builder\_junos\_212\_r1] JUNOS mx daemons [20210621.124332\_builder\_junos\_212\_r1] JUNOS Broadband Egde User Plane Apps [22.2R1.10] JUNOS appidd-mx application-identification daemon [20210621.124332\_builder\_junos\_212\_r1] JUNOS TPM2 [20210621.124332\_builder\_junos\_212\_r1] JUNOS Services URL Filter package [20210621.124332\_builder\_junos\_212\_r1] JUNOS Services TLB Service PIC package [20210621.124332\_builder\_junos\_212\_r1] JUNOS Services Telemetry [20210621.124332\_builder\_junos\_212\_r1] JUNOS Services TCP-LOG [20210621.124332\_builder\_junos\_212\_r1] JUNOS Services SSL [20210621.124332\_builder\_junos\_212\_r1] JUNOS Services SOFTWIRE [20210621.124332\_builder\_junos\_212\_r1] JUNOS Services Stateful Firewall [20210621.124332\_builder\_junos\_212\_r1] JUNOS Services RTCOM [20210621.124332\_builder\_junos\_212\_r1] JUNOS Services RPM [20210621.124332\_builder\_junos\_212\_r1] JUNOS Services PCEF package [20210621.124332\_builder\_junos\_212\_r1] JUNOS Services NAT [20210621.124332\_builder\_junos\_212\_r1] JUNOS Services Mobile Subscriber Service Container package [20210621.124332\_builder\_junos\_212\_r1] JUNOS Services MobileNext Software package [20210621.124332\_builder\_junos\_212\_r1] JUNOS Services Logging Report Framework package [20210621.124332\_builder\_junos\_212\_r1] JUNOS Services LL-PDF Container package [20210621.124332\_builder\_junos\_212\_r1] JUNOS Services Jflow Container package [20210621.124332\_builder\_junos\_212\_r1] JUNOS Services Deep Packet Inspection package [20210621.124332\_builder\_junos\_212\_r1] JUNOS Services IPSec [20210621.124332\_builder\_junos\_212\_r1] JUNOS Services IDS [20210621.124332\_builder\_junos\_212\_r1] JUNOS IDP Services [20210621.124332\_builder\_junos\_212\_r1] JUNOS Services HTTP Content Management package [20210621.124332\_builder\_junos\_212\_r1] JUNOS Services DNS Filter package (i386) [20210621.124332\_builder\_junos\_212\_r1] JUNOS Services Crypto [20210621.124332\_builder\_junos\_212\_r1] JUNOS Services Captive Portal and Content Delivery Container package [20210621.124332\_builder\_junos\_212\_r1] JUNOS Services COS [20210621.124332\_builder\_junos\_212\_r1] JUNOS AppId Services [20210621.124332\_builder\_junos\_212\_r1] JUNOS Services Application Level Gateways [20210621.124332\_builder\_junos\_212\_r1] JUNOS Services AACL Container package [20210621.124332\_builder\_junos\_212\_r1] JUNOS SDN Software Suite [20210621.124332\_builder\_junos\_212\_r1] JUNOS Extension Toolkit [20210621.124332\_builder\_junos\_212\_r1] JUNOS Packet Forwarding Engine Support (wrlinux9) [20210621.124332\_builder\_junos\_212\_r1] JUNOS Packet Forwarding Engine Support (MX/EX92XX Common)

<span id="page-27-0"></span>[20210621.124332\_builder\_junos\_212\_r1] JUNOS Packet Forwarding Engine Support (M/T Common) [20210621.124332\_builder\_junos\_212\_r1] JUNOS Packet Forwarding Engine Support (aft) [20210621.124332\_builder\_junos\_212\_r1] JUNOS Packet Forwarding Engine Support (MX Common) [20210621.124332\_builder\_junos\_212\_r1] JUNOS Juniper Malware Removal Tool (JMRT) [1.0.0+20210621.124332\_builder\_junos\_212\_r1] JUNOS J-Insight [20210621.124332\_builder\_junos\_212\_r1] JUNOS jfirmware [20210621.124332\_builder\_junos\_212\_r1] JUNOS Online Documentation [20210621.124332\_builder\_junos\_212\_r1] JUNOS jail runtime [20210529.2f59a40\_builder\_stable\_12]

# **Overview of Zeroization to Clear System Data for FIPS Mode**

#### **IN THIS SECTION**

- [Why Zeroize?](#page-28-0) **| 23**
- [When to Zeroize?](#page-28-0) **| 23**

Zeroization completely erases all configuration information on the Routing Engines, including all plaintext passwords, secrets, and private keys for SSH, local encryption, and local authentication.

Security Administrator initiates the zeroization process by entering the request vmhost zeroize no-forwarding operational command.

In reference to cryptographic key destruction, TOE does not support delayed key destruction.

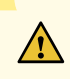

**CAUTION:** Perform system zeroization with care. After the zeroization process is complete, no data is left on the Routing Engine. The device is returned to the factory default state, without any configured users or configuration files.

Zeroization can be time-consuming. Although all configurations are removed in a few seconds, the zeroization process goes on to overwrite all media, which can take considerable time depending on the size of the media.

## <span id="page-28-0"></span>**Why Zeroize?**

Your device is not considered a valid FIPS cryptographic module until all critical security parameters (CSPs) have been entered—or reentered—while the device is in FIPS mode.

For FIPS 140-2 compliance, you must zeroize the system to remove sensitive information before disabling FIPS mode on the device.

## **When to Zeroize?**

As Security Administrator, perform zeroization in the following situations:

- Before enabling FIPS mode of operation: To prepare your device for operation as a FIPS cryptographic module, perform zeroization before enabling FIPS mode.
- Before disabling FIPS mode of operation: To begin repurposing your device for non-FIPS operation, perform zeroization before disabling FIPS mode on the device.

**NOTE:** Juniper Networks does not support installing non-FIPS software in a FIPS environment, but doing so might be necessary in certain test environments. Be sure to zeroize the system first.

#### RELATED DOCUMENTATION

[Zeroizing the System](https://www.juniper.net/documentation/en_US/junos-cc/topics/reference/general/Routers/20.3r1/fips-mode-zeroize.html)

# **Zeroize the System**

To zeroize your device, follow the below procedure:

**1.** Login to the device as Crypto Officer and from CLI, enter

```
crypto-officer@host> request vmhost zeroize no-forwarding
VMHost Zeroization : Erase all data, including configuration and log files ? [yes,no] (no) 
yes
```
2. To initiate the zeroization process, type yes at the prompt:

```
Erase all data, including configuration and log files? [yes, no] (no) yes
VMHost Zeroization : Erase all data, including configuration and log files ? [yes,no] (no) 
yes 
warning: Vmhost will reboot and may not boot without configuration
warning: Proceeding with vmhost zeroize
Zeroise secondary internal disk ...
Proceeding with zeroize on secondary disk
Mounting device in preparation for zeroize...
Cleaning up target disk for zeroize ...
Zeroize done on target disk.
Zeroize of secondary disk completed
Zeroize primary internal disk ...
Proceeding with zeroize on primary disk
/etc/ssh/ssh_host_ecdsa_key.pub
/etc/ssh/ssh_host_rsa_key.pub
/etc/ssh/ssh_host_ecdsa_key
/etc/ssh/ssh_host_dsa_key
/etc/ssh/ssh_host_dsa_key.pub
/etc/ssh/ssh_host_rsa_key
Mounting device in preparation for zeroize...
Cleaning up target disk for zeroize ...
Zeroize done on target disk.
Zeroize of primary disk completed
Zeroize done
warning: Proceeding with vmhost reboot
Initiating vmhost reboot...
```
The entire operation can take considerable time depending on the size of the media, but all critical security parameters (CSPs) are removed within a few seconds. The physical environment must remain secure until the zeroization process is complete.

#### <span id="page-30-0"></span>RELATED DOCUMENTATION

Enable FIPS Mode **| 25**

Overview of Zeroization to Clear System Data for FIPS Mode | 22

## **Enable FIPS Mode**

As Security Administrator, you must establish a root password conforming to the FIPS password requirements in "Overview of Password Specifications and Guidelines for Junos OS in FIPS Mode" on [page 17](#page-22-0). When you enable FIPS mode in Junos OS on the device, you cannot configure passwords unless they meet this standard.

Local passwords are encrypted with the secure hash algorithm SHA256 or SHA512. Password recovery is not possible in Junos OS in FIPS mode. Junos OS in FIPS mode cannot boot into single-user mode without the correct root password.

To enable FIPS mode in Junos OS on the device:

- 1. Zeroize the device to delete all CSPs before entering FIPS mode. Refer to "Overview of Zeroization [to Clear System Data for FIPS Mode" on page 22](#page-27-0) section for details.
- 2. After the device comes up in 'Amnesiac mode', login using username root and password "" (blank).

```
FreeBSD/amd64 (Amnesiac) (ttyu0)
login: root
--- JUNOS 22.2R1.10 Kernel 64-bit JNPR-12.1-20210529.2f59a40_build
root@:~ # cli
root>
```
3. Configure root authentication with password at least 10 characters or more.

```
root> edit
Entering configuration mode
[edit]
root# set system root-authentication plain-text-password 
New password:
Retype new password:
[edit]
root# commit
commit complete
```
- 4. Load configuration onto device and commit new configuration. Configure Security Administrator and login with Security Administrator credentials.
- 5. The fips-mode and jpfe-fips are optional packages needed for enabling FIPS. These packages are part of Junos OS software. To enable these packages, use below commands:

security-administrator@hostname> request system software add optional://fips-mode.tgz Verified fips-mode signed by PackageDevelopmentECP256\_2020 method ECDSA256+SHA256cryptoofficer@hostname> request system software add optional://jpfe-fips.tgz /usr/sbin/pkg: package jpfe-fips-x86-32-20.3I-20200610\_dev\_common.0.0743 is already installed

6. Configure chassis boundary fips by setting set system fips chassis level 1 and commit.

Device might display the Encrypted-password must be re-configured to use FIPS compliant hash warning to delete older CSPs in loaded configuration.

7. After deleting and reconfiguring CSPs, commit will go through and device needs reboot to enter FIPS mode.

#### [edit]

```
security-administrator@hostname# commit
Tedit<sub>1</sub>
system
reboot is required to transition to FIPS level 1
commit complete
[edit]
security-administrator@hostname# run request vmhost reboot
```
8. After rebooting the device, FIPS self-tests will run and device enters FIPS mode.

security-administrator@hostname:fips>

#### **RELATED DOCUMENTATION**

Overview of Password Specifications and Guidelines for Junos OS in FIPS Mode | 17

# <span id="page-32-0"></span>**Configure Security Administrator and FIPS User** *<u>Identification</u>* and Access

#### **IN THIS SECTION**

- **Configure Security Administrator Access | 27**
- Configure FIPS User Login Access | 29

Security Administrator and FIPS users perform all configuration tasks for Junos OS in FIPS mode and issue all Junos OS in FIPS mode statements and commands. Security Administrator and FIPS user configurations must follow Junos OS in FIPS mode guidelines.

### **Configure Security Administrator Access**

Junos OS in FIPS mode offers a finer granularity of user permissions than those mandated by FIPS 140-2.

For FIPS 140-2 compliance, any FIPS user with the secret, security, maintenance, and control permission bits set is a Security Administrator. In most cases the super-user class suffices for the Security Administrator.

To configure login access for a Security Administrator:

1. Log in to the device with the root password if you have not already done so, and enter configuration mode:

root@hostname# **edit** Entering configuration mode [edit] root@hostname#

2. Name the user security-administrator and assign the Security Administrator a user ID (for example, 6400, which must be a unique number associated with the login account in the range of 100 through 64000) and a class (for example, super-user). When you assign the class, you assign the permissions for example, secret, security, maintenance, and control.

#### [edit]

root@hostname# **set system login user username uid value class class-name**

For example:

#### [edit]

root@hostname# **set system login user security-administrator uid 6400 class super-user**

3. Following the guidelines in "Overview of Password Specifications and Guidelines for Junos OS in [FIPS Mode" on page 17](#page-22-0), assign the Security Administrator a plain-text password for login authentication. Set the password by typing a password after the prompts New password and Retype new password.

#### [edit]

root@hostname# **set system login user username class class-name authentication (plain-testpassword | encrypted-password)**

For example:

#### [edit]

root@hostname# **set system login user security-administrator class super-user authentication plain-text-password**

4. Optionally, display the configuration:

```
[edit]
root@hostname#edit system
[edit system]
root@hostname#show
login {
     user security-administrator {
         uid 6400;
         authentication {
             encrypted-password "<cipher-text>"; ## SECRET-DATA
         }
         class super-user;
```

```
}
```
}

5. If you are finished configuring the device, commit the configuration and exit:

```
[edit]
root@hostname# commit
commit complete
root@hostname# exit
```
### **Configure FIPS User Login Access**

A fips-user is defined as any FIPS user that does not have the secret, security, maintenance, and control permission bits set.

As the Security Administrator you set up FIPS users. FIPS users cannot be granted permissions normally reserved for the Security Administrator—for example, permission to zeroize the system.

To configure login access for a FIPS user:

1. Log in to the device with your Security Administrator password if you have not already done so, and enter configuration mode:

```
security-administrator@hostname:fips> edit
Entering configuration mode
[edit]
security-administrator@hostname:fips#
```
2. Give the user, a username, and assign the user a user ID (for example, 6401, which must be a unique number in the range of 1 through 64000) and a class. When you assign the class, you assign the permissions—for example, clear, network, resetview, and view-configuration.

```
[edit]
```
security-administrator@hostname:fips# **set system login user username uid value class classname**

#### For example:

[edit]

security-administrator@hostname:fips# set system login user fips-user1 uid 6401 class read $only$ 

3. Following the guidelines in "Overview of Password Specifications and Guidelines for Junos OS in FIPS Mode" on page 17, assign the FIPS user a plain-text password for login authentication. Set the password by typing a password after the prompts New password and Retype new password.

[edit]

security-administrator@hostname:fips# set system login user username class class-name authentication (plain-text-password | encrypted-password)

For example:

#### [edit]

security-administrator@hostname:fips# set system login user fips-user1 class read-only authentication plain-text-password

4. Optionally, display the configuration:

```
[edit]
security-administrator@hostname:fips# edit system
[edit system]
security-administrator@hostname:fips# show
login {
    user fips-user1 {
        uid 6401;
        authentication {
             encrypted-password "<cipher-text>"; ## SECRET-DATA
        \mathcal{E}class read-only;
    \mathcal{E}\}
```
5. If you are finished configuring the device, commit the configuration and exit:

[edit] security-administrator@hostname:fips# **commit** security-administrator@hostname:fips# **exit**

### RELATED DOCUMENTATION

[Overview of Roles and Services for Junos OS](#page-16-0) **| 11**

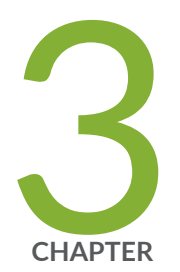

# Configure Administrative Credentials and Privileges

[Associated Password Rules for an Authorized Administrator Overview](#page-38-0) | [33](#page-38-0)

Configure a Network Device Collaborative Protection Profile Authorized [Administrator](#page-40-0) | [35](#page-40-0)

[Customize Time](#page-42-0) | [37](#page-42-0)

Inactivity Timeout Period Configuration, and Local and Remote Idle Session Termination | [37](#page-42-0)

## <span id="page-38-0"></span>**Associated Password Rules for an Authorized Administrator Overview**

The authorized administrator is associated with a defined login class, and the administrator is assigned with all permissions. Data is stored locally for fixed password authentication.

**NOTE**: Do not use control characters in passwords.

Use the following guidelines and configuration options for passwords and when selecting passwords for authorized administrator accounts. Passwords should be:

- Easy to remember so that users are not tempted to write it down.
- Changed periodically.
- Private and not shared with anyone.
- Contain a minimum of 10 characters. The minimum password length is 10 characters.

[ edit ] security-administrator@host:fips# **set system login password minimum-length 10**

- Include both alphanumeric and punctuation characters, composed of any combination of upper and lowercase letters, numbers, and special characters such as, "!", "@", "#", "\$", "%", "^", "&", "\*", "(", and ")". There should be at least a change in one case, one or more digits, and one or more punctuation marks.
- Contain character sets. Valid character sets include uppercase letters, lowercase letters, numbers, punctuation, and other special characters.

[ edit ] security-administrator@host:fips# **set system login password change-type character-sets** • Contain the minimum number of character sets or character set changes. The minimum number of character sets required in plain-text passwords in Junos FIPS is 3.

[ edit ] security-administrator@host:fips# **set system login password minimum-changes 3**

• The hashing algorithm for user passwords can be either SHA256 or SHA512 (SHA512 is the default hashing algorithm).

[ edit ] security-administrator@host:fips# **set system login password format sha512**

**NOTE**: The device supports ECDSA (P-256, P-384, and P-521) and RSA (2048, 3072, and 4092 modulus bit length) key-types.

**NOTE:** The new hash algorithm affect only those passwords that are generated after commit.

Weak passwords are:

- Words that might be found in or exist as a permuted form in a system file such as /etc/passwd.
- The hostname of the system (always a first guess).
- Any words appearing in a dictionary. This includes dictionaries other than English, and words found in works such as Shakespeare, Lewis Carroll, Roget's Thesaurus, and so on. This prohibition includes common words and phrases from sports, sayings, movies, and television shows.
- Permutations on any of the above. For example, a dictionary word with vowels replaced with digits (for example f00t) or with digits added to the end.
- Any machine-generated passwords. Algorithms reduce the search space of password-guessing programs and so should not be used.

Strong reusable passwords can be based on letters from a favorite phrase or word, and then concatenated with other, unrelated words, along with additional digits and punctuation.

<span id="page-40-0"></span>**Identify Secure Product Delivery | 8** 

## **Configure a Network Device Collaborative Protection Profile Authorized Administrator**

An account for root is always present in a configuration and is not intended for use in normal operation. In the evaluated configuration, the root account is restricted to the initial installation and configuration of the evaluated device.

An NDcPPv2.2e authorized administrator must have all permissions, including the ability to change the device configuration.

To configure an authorized administrator:

1. Create a login class named security-admin with all permissions.

```
[edit]
security-administrator@host:fips# set system login class security-admin permissions all
```
2. Configure the hashed algorithm for plain-text passwords as sha512.

```
[edit]
security-administrator@host:fips# set system login password format sha512
```
3. Commit the changes.

[edit] security-administrator@host:fips# **commit**

4. Define your NDcPPv2.2e user authorized administrator.

#### [edit]

security-administrator@host:fips# **set system login user NDcPPv2-user class security-admin authentication encrypted-password**

```
or
```
#### [edit]

security-administrator@host:fips# **set system login user NDcPPv2-user class security-admin authentication plain-text-password**

5. Load an SSH key file that was previously generated using ssh-keygen. This command loads RSA (SSH version 2), or ECDSA (SSH version 2).

#### [edit]

security-administrator@host:fips# **set system root-authentication load-key-file url:filename**

6. Set the log-key-changes configuration statement to log when SSH authentication keys are added or removed.

#### [edit]

security-administrator@host:fips# **set system services ssh log-key-changes**

**NOTE:** When the log-key-changes configuration statement is enabled and committed (with the commit command in configuration mode), Junos OS logs the changes to the set of authorized SSH keys for each user (including the keys that were added or removed). Junos OS logs the differences since the last time the log-key-changes configuration statement was enabled. If the log-key-changes configuration statement was never enabled, then Junos OS logs all the authorized SSH keys.

7. Commit the changes.

[edit] security-administrator@host:fips# **commit**

**NOTE**: The root password should be reset following the change to sha256 / sha512 for the password storage format. This ensures the new password is protected using a sha256 / sha512 hash. To reset the root password, use set system root-authentication plain-text-password password command, and confirm the new password when prompted.

#### <span id="page-42-0"></span>RELATED DOCUMENTATION

[Associated Password Rules for an Authorized Administrator Overview](#page-38-0) **| 33**

### **Customize Time**

To customize time, disable NTP and set the date.

1. Disable NTP.

```
[edit]
security-administrator@hostname:fips# deactivate groups global system ntp
security-administrator@hostname:fips# deactivate system ntp
security-administrator@hostname:fips# commit
security-administrator@hostname:fips# exit
```
2. Setting date and time. Date and time format is YYYYMMDDHHMM.ss.

[edit] security-administrator@hostname:fips# **set date 201803202034.00** security-administrator@hostname:fips# **set cli timestamp**

## **Inactivity Timeout Period Configuration, and Local and Remote Idle Session Termination**

#### **IN THIS SECTION**

- Configure Session Termination | 38
- Sample Output for Local Administrative Session Termination | 39
- Sample Output for Remote Administrative Session Termination | 39
- Sample Output for User Initiated Termination | 40

### <span id="page-43-0"></span>**Configure Session Termination**

Terminate the session after the security administrator specifies inactive timeout period.

1. Set the idle timeout.

[edit]

security-administrator@host:fips# **set system login class security-admin idle-timeout <sup>2</sup>**

2. Configure the login access privileges.

```
[edit]
```
security-administrator@host:fips# **set system login class security-admin permissions all**

3. Commit the configuration.

[edit] security-administrator@host:fips# **commit**

commit complete

4. Set the password.

```
[edit]
```
security-administrator@host:fips# **set system login user NDcPPv2-user authentication plain-**

**text-password**

New password:

Retype new password:

5. Define login class.

```
[edit]
```
security-administrator@host:fips# **set system login user NDcPPv2-user class security-admin**

#### <span id="page-44-0"></span>6. Commit the configuration.

[edit] security-administrator@host:fips# **commit**

commit complete

### **Sample Output for Local Administrative Session Termination**

```
con host
Trying a.b.c.d...
'autologin': unknown argument ('set ?' for help).
Connected to device.example.com
Escape character is '^]'.
Type the hot key to suspend the connection: <CTRL>Z
FreeBSD/amd64 (host) (ttyu0)
login: NDcPPv2-user
Password:
Last login: Sun Jun 23 22:42:27 from 10.224.33.70
--- JUNOS 22.2R1.10 Kernel 64-bit JNPR-12.1-20210529.2f59a40_build
NDcPPv2-user@host> Warning: session will be closed in 1 minute if there is no activity
Warning: session will be closed in 10 seconds if there is no activity
Idle timeout exceeded: closing session
```
FreeBSD/amd64 (host) (ttyu0)

### **Sample Output for Remote Administrative Session Termination**

ssh NDcPPv2-user@host Password: Last login: Sun Jun 23 22:48:05 2019 --- JUNOS 22.2R1.10 Kernel 64-bit JNPR-12.1-20210529.2f59a40\_build <span id="page-45-0"></span>NDcPPv2-user@host> exit

Connection to host closed. ssh NDcPPv2-user@host Password: Last login: Sun Jun 23 22:50:50 2019 from 10.224.33.70 --- JUNOS 22.2R1.10 Kernel 64-bit JNPR-12.1-20210529.2f59a40\_build NDcPPv2-user@host> Warning: session will be closed in 1 minute if there is no activity Warning: session will be closed in 10 seconds if there is no activity Idle timeout exceeded: closing session

Connection to host closed.

### **Sample Output for User Initiated Termination**

ssh NDcPPv2-user@host Password: Last login: Sun Jun 23 22:48:05 2019 --- JUNOS 22.2R1.10 Kernel 64-bit JNPR-12.1-20210529.2f59a40\_build NDcPPv2-user@host> exit

Connection to host closed.

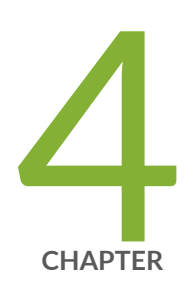

# Configure SSH and Console Connection

Configure a System Login Message and Announcement | [42](#page-47-0) Configure SSH on the Evaluated Configuration for NDcPPv2.2e | [43](#page-48-0) Limit the Number of User Login Attempts for SSH Sessions  $|$  [44](#page-49-0)

## <span id="page-47-0"></span>**Configure a System Login Message and Announcement**

A system login message appears before the user logs in and a system login announcement appears after the user logs in. By default, no login message or announcement is displayed on the device.

To configure a system login message through console or management interface, use the following command:

#### [edit]

security-administrator@host:fips# **set system login message login-message-banner-text**

To configure system announcement, use the following command:

#### [edit]

security-administrator@host:fips# **set system login announcement system-announcement-text**

#### **NOTE**:

- If the message text contains any spaces, enclose it in quotation marks.
- You can format the message using the following special characters:
	- \n-New line
	- \t—Horizontal tab
	- $\bullet$   $\vee$ -Single quotation mark
	- $\bullet$  \"-Double quotation mark
	- \\—Backslash

## <span id="page-48-0"></span>**Configure SSH on the Evaluated Configuration for NDcPPv2.2e**

SSH through remote management interface allowed in the evaluated configuration. This topic describes how to configure SSH for remote management of TOE. The following algorithms that needs to be configured to validate SSH for NDcPPv2.2e.

To configure SSH on the TOE:

1. Specify the permissible SSH host-key algorithms for the system services.

```
[edit]
```
security-administrator@host:fips# **set system services ssh hostkey-algorithm ssh-ecdsa** security-administrator@host:fips# **set system services ssh hostkey-algorithm no-ssh-dss** security-administrator@host:fips# **set system services ssh hostkey-algorithm ssh-rsa** security-administrator@host:fips# **set system services ssh hostkey-algorithm no-ssh-ed25519**

2. Specify the SSH key-exchange for Diffie-Hellman keys for the system services.

#### [edit]

```
security-administrator@host:fips# set system services ssh key-exchange dh-group14-sha1
security-administrator@host:fips# set system services ssh key-exchange ecdh-sha2-nistp256
security-administrator@host:fips# set system services ssh key-exchange ecdh-sha2-nistp384
security-administrator@host:fips# set system services ssh key-exchange ecdh-sha2-nistp521
```
3. Specify all the permissible message authentication code algorithms for SSHv2

```
[edit]
```

```
security-administrator@host:fips# set system services ssh macs hmac-sha1
security-administrator@host:fips# set system services ssh macs hmac-sha2-256
security-administrator@host:fips# set system services ssh macs hmac-sha2-512
```
4. Specify the ciphers allowed for protocol version 2.

#### [edit]

security-administrator@host:fips# **set system services ssh ciphers aes128-cbc** security-administrator@host:fips# **set system services ssh ciphers aes256-cbc** <span id="page-49-0"></span>security-administrator@host:fips# **set system services ssh ciphers aes128-ctr** security-administrator@host:fips# **set system services ssh ciphers aes256-ctr** 

Supported SSH hostkey algorithm:

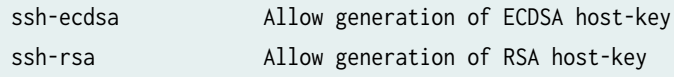

Supported SSH key-exchange algorithm:

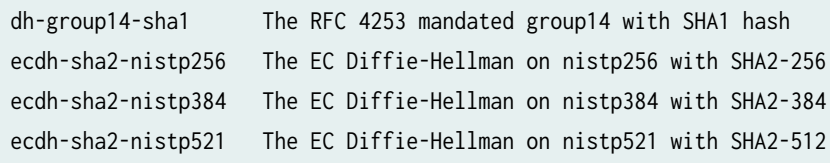

Supported MACs algorithm:

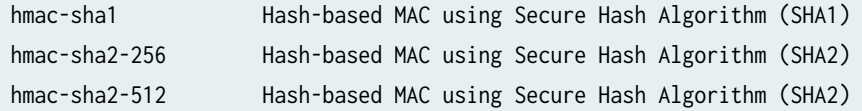

Supported SSH ciphers algorithm:

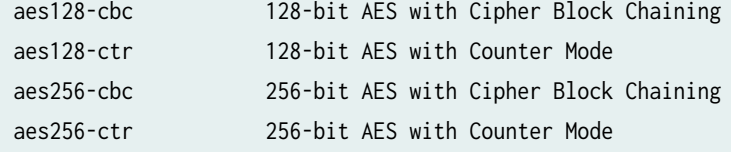

## **Limit the Number of User Login Attempts for SSH Sessions**

An administrator may login remotely to a device through SSH. Administrator credentials are stored locally on the device. If the remote administrator presents a valid username and password, access to the TOE is granted. If the credentials are invalid, the TOE allows the authentication to be retried after an interval that starts after 1 second and increases exponentially. If the number of authentication attempts

exceed the configured maximum, no authentication attempts are accepted for a configured time interval. When the interval expires, authentication attempts are again accepted.

You configure the amount of time the device gets locked after failed attempts. The amount of time in minutes before the user can attempt to log in to the device after being locked out due to the number of failed login attempts specified in the tries-before-disconnect statement. When a user fails to correctly login after the number of allowed attempts specified by the tries-before-disconnect statement, the user must wait the configured amount of minutes before attempting to log in to the device again.

The lockout-period must be greater than zero. The range at which you can configure the lockout-period is one through 43,200 minutes.

[edit system login] security-administrator@host:fips# **set retry-options lockout-period <number>**

You can configure the device to limit the number of attempts to enter a password while logging through SSH. Using the following command, the connection.

[edit system login] security-administrator@host:fips# **set retry-options tries-before-disconnect <number>**

Here, tries-before-disconnect is the number of times a user can attempt to enter a password when logging in. The connection closes if a user fails to log in after the number specified. The range is from 1 through 10, and the default value is 10.

The local administrator access will be maintained even if the remote administration is made permanently or temporarily unavailable due to the multiple failed login attempts. The console login for local administration will be available to the users during the lockout period.

You can also configure a delay, in seconds, before a user can try to enter a password after a failed attempt.

```
[edit system login] 
security-administrator@host:fips# set retry-options backoff-threshold <number>
```
Here, backoff-threshold is the threshold for the number of failed login attempts before the user experiences a delay in being able to enter a password again. Use the backoff-factor option to specify the length of the delay in seconds. The range is from 1 through 3, and the default value is 2 seconds.

In addition, the device can be configured to specify the threshold for the number of failed attempts before the user experiences a delay in entering the password again.

[edit system login] security-administrator@host:fips# **set retry-options backoff-factor <number>**

Here, backoff-factor is the length of time, in seconds, before a user can attempt to log in after a failed attempt. The delay increases by the value specified for each subsequent attempt after the threshold. The range is from 5 through 10, and the default value is 5 seconds.

You can control user access through SSH. By configuring ssh root-login deny, you can ensure the root account remains active and continues to have local administrative privileges to the TOE even if other remote users are logged off.

[edit system] security-administrator@host:fips# **set services ssh root-login deny**

The SSH2 protocol provides secure terminal sessions utilizing the secure encryption. The SSH2 protocol enforces running the key-exchange phase and changing the encryption and integrity keys for the session. Key exchange is done periodically, after specified seconds or after specified bytes of data have passed over the connection. You can configure thresholds for SSH rekeying, FCS\_SSHS\_EXT.1.8 and FCS\_SSHC\_EXT.1.8. The TSF ensures that within the SSH connections the same session keys are used for a threshold of no longer than one hour, and no more than one gigabyte of the transmitted data. When either of the thresholds are reached, a rekey must be performed.

```
[edit system]
security-administrator@host:fips# set services ssh rekey time-limit <number>
```
Time limit before renegotiating session keys is 1 through 1440 minutes.

[edit system] security-administrator@host:fips# **set services ssh rekey data-limit <number>**

Data limit before renegotiating session keys is 51200 through 4294967295 byte.

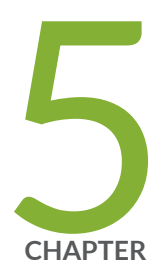

## Configure the Remote Syslog Server

Sample Syslog Server Configuration on a Linux System | [48](#page-53-0)

# <span id="page-53-0"></span>**Sample Syslog Server Configuration on a Linux System**

A secure Junos OS environment requires auditing of events and storing them in a local audit file. The recorded events are simultaneously sent to an external syslog server. A syslog server receives the syslog messages streamed from the device. The syslog server must have an SSH client with NETCONF support configured to receive the streamed syslog messages.

Use the configuration details and establish a session between the target of evaluation (TOE) and the audit server. Examine the traffic that passes between the audit server and the TOE during several activities, and the generated audit data to be transferred to the audit server.

Examine the TOE Summary Specification (TSS) to ensure that it specifies the means by which the audit data is transferred to the external audit server and how the trusted channel is provided.

The NDcPP logs capture the following events:

- Committed changes
- System startup
- Login and logout of users
- Failure to establish an SSH session
- $\bullet$  Establishment or termination of an SSH session
- Changes to the system time
- Initiation of a system update

To configure event logging to a remote server when the SSH connection to the ToE is initiated from the remote system log server.

**1.** Generate an RSA public key on the remote syslog server.

\$ ssh-keygen -b 2048 -t rsa -C 'syslog-monitor key pair' -f ~/.ssh/syslog-monitor

You will be prompted to enter the desired pass phrase. The storage locations for the syslog-monitor key pair is displayed.

2. On the TOE, create a class named monitor that has permission to trace events.

```
[edit system login]
security-administrator@host:fips# set class monitor permissions trace
```
3. Create a user named syslog-mon with the class monitor, and with authentication that uses the syslogmonitor key pair from the key pair file located on the remote syslog server.

```
[edit system login]
security-administrator@host:fips# set user syslog-mon class monitor authentication ssh-rsa 
public key from syslog-monitor key pair
```
4. Set up NETCONF with SSH.

```
[edit system services]
security-administrator@host:fips# set netconf ssh
```
5. Configure syslog to log all the messages at /var/log/messages..

```
[edit system services]
security-administrator@host:fips# set syslog file messages any any
commit
```
6. On the remote system log server, start up the SSH agent ssh-agent. The start up is required to simplify the handling of the syslog-monitor key.

\$ eval `ssh-agent -s`

7. On the remote syslog server, add the syslog-monitor key pair to the ssh-agent.

```
$ ssh-add ~/.ssh/syslog-monitor
```
You will be prompted to enter the desired passphrase. Enter the same passphrase used in Step 1.

8. After logging in to the external\_syslog\_server session, establish a tunnel to the device and start NETCONF.

security-administrator@host:fips# **\$ssh syslog-mon@NDcPP\_TOE -s netconf > test.out** 

9. After NETCONF is established, configure a system log events message stream. This RPC will cause the NETCONF service to start transmitting messages over the SSH connection that is established.

#### <rpc><get-syslog-events><stream>messages</stream></get-syslog-events></rpc>

**10.** The examples for syslog messages are listed below. Monitor the event log generated for admin actions on TOE are received on syslog server. Examine the traffic that passes between the audit server and the TOE, observing that these data are not viewed during this transfer, and that they are successfully received by the audit server. Match the logs between local event logging and remote event logged in syslog server and record the particular software (name, version) used on the audit server during testing.

The following output shows test log results for syslog-server.

```
host@ssh-keygen -b 2048 -t rsa -C 'syslog-monitor key pair' -f ~/.ssh/syslog-monitor
Generating public/private rsa key pair.
Enter passphrase (empty for no passphrase): 
Enter same passphrase again: 
Your identification has been saved in /home/host/.ssh/syslog-monitor.
Your public key has been saved in /home/host/.ssh/syslog-monitor.pub.
The key fingerprint is:
ef:75:d7:68:c5:ad:8d:6f:5e:7a:7e:9b:3d:f1:4d:3f syslog-monitor key pair
The key's randomart image is:
+--[ RSA 2048]----+
| |
| |
| |
                     | ..|
\begin{vmatrix} 1 & 0 & 0 \\ 0 & 0 & 0 \\ 0 & 0 & 0 \\ 0 & 0 & 0 \\ 0 & 0 & 0 \\ 0 & 0 & 0 \\ 0 & 0 & 0 \\ 0 & 0 & 0 & 0 \\ 0 & 0 & 0 & 0 \\ 0 & 0 & 0 & 0 \\ 0 & 0 & 0 & 0 \\ 0 & 0 & 0 & 0 & 0 \\ 0 & 0 & 0 & 0 & 0 \\ 0 & 0 & 0 & 0 & 0 \\ 0 & 0 & 0 & 0 & 0 & 0 \\ 0 & 0 & 0 & 0 & 0 & 0 \\ 0 & 0 & 0 & 0 & 0 & 0 \\ 0 & | . Bo|
| . . *.X|
             | . . o E@|
              | . .BX|
        +-----------------+
[host@nms5-vm-linux2 ~]$ cat /home/host/.ssh/syslog-monitor.pub
ssh-rsa
  AAAAB3NzaC1yc2EAAAADAQABAAABAQCrUREJUBpjwAoIgRrGy9zgt+
```
D2pikk3Q/Wdf8I5vr+njeqJhCx2bUAkrRbYXNILQQAZbg7kLfi/8TqqL eon4HOP2e6oCSorKdx/GrOTzLONL4fh0EyuSAk8bs5JuwWNBUokV025 gzpGFsBusGnlj6wqqJ/sjFsMmfxyCkbY+pUWb8m1/A9YjOFT+6esw+9S tF6Gbg+VpbYYk/Oday4z+z7tQHRFSrxj2G92aoliVDBLJparEMBc8w LdSUDxmgBTM2oadOmm+kreBUQjrmr6775RJn9H9YwIxKOxGm4SFnX/Vl4 R+lZ9RqmKH2wodIEM34K0wXEHzAzNZ01oLmaAVqT syslog-monitor key pair [host@nms5-vm-linux2 ~]\$ eval `ssh-agent -s` Agent pid 1453 [host@nms5-vm-linux2 ~]\$ ssh-add ~/.ssh/syslog-monitor Enter passphrase for /home/host/.ssh/syslog-monitor: Identity added: /home/host/.ssh/syslog-monitor (/home/host/.ssh/syslog-monitor)

Net configuration channel

```
host@nms5-vm-linux2 ~]$ ssh syslog-mon@starfire -s netconf
 this is NDcPP test device
<!-- No zombies were killed during the creation of this user interface --
<!-- user syslog-mon, class j-monitor -><hello>
  <capabilities> 
     <capability>urn:ietf:params:xml:ns:netconf:base:1.0</capability>
     <capability>urn:ietf:params:xml:ns:netconf:capability:candidate:1.0</capability>
     <capability>urn:ietf:params:xml:ns:netconf:capability:confirmed-commit:1.0</capability>
     <capability>urn:ietf:params:xml:ns:netconf:capability:validate:1.0</capability>
     <capability>urn:ietf:params:xml:ns:netconf:capability:url:1.0?protocol=http,ftp,file</
capability>
     <capability>http://xml.juniper.net/netconf/junos/1.0</capability>
     <capability>http://xml.juniper.net/dmi/system/1.0</capability>
  </capabilities>
   <session-id4129/session-id>
</hello>
]]>]]>
```
The following output shows event logs generated on the TOE that are received on the syslog server.

```
Jan 20 17:04:51 starfire sshd[4182]: error: Could not load host key: /etc/ssh/ssh_host_dsa_key
Jan 20 17:04:51 starfire sshd[4182]: error: Could not load host key: /etc/ssh/ssh_host_ecdsa_key
Jan 20 17:04:53 starfire sshd[4182]: Accepted password for sec-admin from 10.209.11.24 port 
55571 ssh2
```

```
Jan 20 17:04:53 starfire mgd[4186]: UI_AUTH_EVENT: Authenticated user 'sec-admin' at permission 
level 'j-administrator'
Jan 20 17:04:53 starfire mgd[4186]: UI_LOGIN_EVENT: User 'sec-admin' login, class 'j-
administrator' [4186], ssh-connection '10.209.11.24 55571 10.209.14.92 22', client-mode 'cli'
```
Net configuration channel

```
host@nms5-vm-linux2 ~]$ ssh syslog-mon@starfire -s netconf
  this is NDcPP test device
<!-- No zombies were killed during the creation of this user interface --
<!-- user syslog-mon, class j-monitor -><hello>
  <capabilities> 
     <capability>urn:ietf:params:xml:ns:netconf:base:1.0</capability>
     <capability>urn:ietf:params:xml:ns:netconf:capability:candidate:1.0</capability>
     <capability>urn:ietf:params:xml:ns:netconf:capability:confirmed-commit:1.0</capability>
     <capability>urn:ietf:params:xml:ns:netconf:capability:validate:1.0</capability>
     <capability>urn:ietf:params:xml:ns:netconf:capability:url:1.0?protocol=http,ftp,file</
capability>
    <capability>http://xml.juniper.net/netconf/junos/1.0</capability>
     <capability>http://xml.juniper.net/dmi/system/1.0</capability>
  </capabilities>
  <session-id4129/session-id>
</hello>
]]>]]>
```
The following output shows that the local syslogs and remote syslogs received were similar.

```
Local : 
an 20 17:09:30 starfire mgd[4186]: UI_COMMIT_PROGRESS: Commit operation in progress: Redundancy 
interface management process checking new configuration
Jan 20 17:09:30 starfire mgd[4186]: UI_CHILD_START: Starting child '/usr/sbin/rdd'
Jan 20 17:09:30 starfire mgd[4186]: UI_CHILD_STATUS: Cleanup child '/usr/sbin/rdd', PID 4317, 
status 0
Jan 20 17:09:30 starfire mgd[4186]: UI_COMMIT_PROGRESS: Commit operation in progress: Dynamic 
flow capture service checking new configuration
Jan 20 17:09:30 starfire mgd[4186]: UI_CHILD_START: Starting child '/usr/sbin/dfcd'
Jan 20 17:09:30 starfire mgd[4186]: UI_CHILD_STATUS: Cleanup child '/usr/sbin/dfcd', PID 4318, 
status 0
Jan 20 17:09:30 starfire mgd[4186]: UI_COMMIT_PROGRESS: Commit operation in progress: 
Connectivity fault management process checking new configuration
```
Jan 20 17:09:30 starfire mgd[4186]: UI\_CHILD\_START: Starting child '/usr/sbin/cfmd' Jan 20 17:09:30 starfire mgd[4186]: UI\_CHILD\_STATUS: Cleanup child '/usr/sbin/cfmd', PID 4319, status 0 Jan 20 17:09:30 starfire mgd[4186]: UI\_COMMIT\_PROGRESS: Commit operation in progress: Layer 2 address flooding and learning process checking new configuration Jan 20 17:09:30 starfire mgd[4186]: UI\_CHILD\_START: Starting child '/usr/sbin/l2ald' Jan 20 17:09:30 starfire mgd[4186]: UI\_CHILD\_STATUS: Cleanup child '/usr/sbin/l2ald', PID 4320, status 0 Jan 20 17:09:30 starfire mgd[4186]: UI\_COMMIT\_PROGRESS: Commit operation in progress: Layer 2 Control Protocol process checking new configuration Jan 20 17:09:30 starfire mgd[4186]: UI\_CHILD\_START: Starting child '/usr/sbin/l2cpd' Jan 20 17:09:30 starfire 12cp[4321]: Initializing PNAC state machines Jan 20 17:09:30 starfire l2cp[4321]: Initializing PNAC state machines complete Jan 20 17:09:30 starfire l2cp[4321]: Initialized 802.1X module and state machinesJan 20 17:09:30 starfire l2cp[4321]: Read acess profile () config Jan 20 17:09:30 starfire mgd[4186]: UI\_CHILD\_STATUS: Cleanup child '/usr/sbin/l2cpd', PID 4321, status 0 Jan 20 17:09:30 starfire mgd[4186]: UI\_COMMIT\_PROGRESS: Commit operation in progress: Multicast Snooping process checking new configuration Jan 20 17:09:30 starfire mgd[4186]: UI\_CHILD\_START: Starting child '/usr/sbin/mcsnoopd' Jan 20 17:09:30 starfire mgd[4186]: UI\_CHILD\_STATUS: Cleanup child '/usr/sbin/mcsnoopd', PID 4325, status 0 Jan 20 17:09:30 starfire mgd[4186]: UI\_COMMIT\_PROGRESS: Commit operation in progress: commit wrapup... Jan 20 17:09:30 starfire mgd[4186]: UI\_COMMIT\_PROGRESS: Commit operation in progress: activating '/var/etc/ntp.conf' Jan 20 17:09:30 starfire mgd[4186]: UI\_COMMIT\_PROGRESS: Commit operation in progress: start ffp activate Jan 20 17:09:30 starfire mgd[4186]: UI\_CHILD\_START: Starting child '/usr/sbin/ffp' Jan 20 17:09:30 starfire ffp[4326]: "dynamic-profiles": No change to profiles ...............

Remote : an 20 17:09:30 starfire mgd[4186]: UI\_COMMIT\_PROGRESS: Commit operation in progress: Redundancy interface management process checking new configuration Jan 20 17:09:30 starfire mgd[4186]: UI\_CHILD\_START: Starting child '/usr/sbin/rdd' Jan 20 17:09:30 starfire mgd[4186]: UI\_CHILD\_STATUS: Cleanup child '/usr/sbin/rdd', PID 4317, status 0 Jan 20 17:09:30 starfire mgd[4186]: UI\_COMMIT\_PROGRESS: Commit operation in progress: Dynamic flow capture service checking new configuration Jan 20 17:09:30 starfire mgd[4186]: UI\_CHILD\_START: Starting child '/usr/sbin/dfcd'

Jan 20 17:09:30 starfire mgd[4186]: UI\_CHILD\_STATUS: Cleanup child '/usr/sbin/dfcd', PID 4318, status 0 Jan 20 17:09:30 starfire mgd[4186]: UI\_COMMIT\_PROGRESS: Commit operation in progress: Connectivity fault management process checking new configuration Jan 20 17:09:30 starfire mgd[4186]: UI\_CHILD\_START: Starting child '/usr/sbin/cfmd' Jan 20 17:09:30 starfire mgd[4186]: UI\_CHILD\_STATUS: Cleanup child '/usr/sbin/cfmd', PID 4319, status 0 Jan 20 17:09:30 starfire mgd[4186]: UI\_COMMIT\_PROGRESS: Commit operation in progress: Layer 2 address flooding and learning process checking new configuration Jan 20 17:09:30 starfire mgd[4186]: UI\_CHILD\_START: Starting child '/usr/sbin/l2ald' Jan 20 17:09:30 starfire mgd[4186]: UI\_CHILD\_STATUS: Cleanup child '/usr/sbin/l2ald', PID 4320, status 0 Jan 20 17:09:30 starfire mgd[4186]: UI\_COMMIT\_PROGRESS: Commit operation in progress: Layer 2 Control Protocol process checking new configuration Jan 20 17:09:30 starfire mgd[4186]: UI\_CHILD\_START: Starting child '/usr/sbin/l2cpd' Jan 20 17:09:30 starfire l2cp[4321]: Initializing PNAC state machines Jan 20 17:09:30 starfire l2cp[4321]: Initializing PNAC state machines complete Jan 20 17:09:30 starfire l2cp[4321]: Initialized 802.1X module and state machinesJan 20 17:09:30 starfire l2cp[4321]: Read acess profile () config Jan 20 17:09:30 starfire mgd[4186]: UI\_CHILD\_STATUS: Cleanup child '/usr/sbin/l2cpd', PID 4321, status 0 Jan 20 17:09:30 starfire mgd[4186]: UI\_COMMIT\_PROGRESS: Commit operation in progress: Multicast Snooping process checking new configuration Jan 20 17:09:30 starfire mgd[4186]: UI\_CHILD\_START: Starting child '/usr/sbin/mcsnoopd' Jan 20 17:09:30 starfire mgd[4186]: UI\_CHILD\_STATUS: Cleanup child '/usr/sbin/mcsnoopd', PID 4325, status 0 Jan 20 17:09:30 starfire mgd[4186]: UI\_COMMIT\_PROGRESS: Commit operation in progress: commit wrapup... Jan 20 17:09:30 starfire mgd[4186]: UI\_COMMIT\_PROGRESS: Commit operation in progress: activating '/var/etc/ntp.conf' Jan 20 17:09:30 starfire mgd[4186]: UI\_COMMIT\_PROGRESS: Commit operation in progress: start ffp activate Jan 20 17:09:30 starfire mgd[4186]: UI\_CHILD\_START: Starting child '/usr/sbin/ffp' Jan 20 17:09:30 starfire ffp[4326]: "dynamic-profiles": No change to profiles ...............

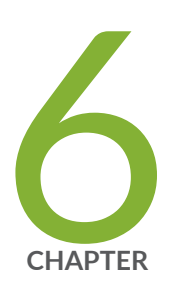

# Configure Audit Log Options

Configure Audit Log Options in the Evaluated Configuration | [56](#page-61-0) Sample Code Audits of Configuration Changes | [57](#page-62-0)

## <span id="page-61-0"></span>**Configure Audit Log Options in the Evaluated Configuration**

#### **IN THIS SECTION**

Configure Audit Log Options | 56

The following section describes how to configure audit log options in the evaluated configuration.

### **Configure Audit Log Options**

To configure audit log options:

1. Specify the number of files to be archived in the system logging facility.

```
[edit system syslog]
security-administrator@host:fips# set archive files 2
```
2. Specify the file in which to log data.

[edit system syslog] security-administrator@host:fips# **set file syslog any any**

3. Specify the size of files to be archived.

```
[edit system syslog]
security-administrator@host:fips# set file syslog archive size 10000000
```
4. Specify the priority and facility in messages for the system logging facility.

```
[edit system syslog]
security-administrator@host:fips# set file syslog explicit-priority
```
<span id="page-62-0"></span>5. Log system messages in a structured format.

[edit system syslog] security-administrator@host:fips# **set file syslog structured-data**

### **Sample Code Audits of Configuration Changes**

This sample code audits all changes to the configuration secret data and sends the logs to a file named **Audit-File:**

```
[edit system]
syslog {
     file Audit-File {
         authorization info;
         change-log info;
         interactive-commands info;
    }
}
```
This sample code expands the scope of the minimum audit to audit all changes to the configuration, not just secret data, and sends the logs to a file named Audit-File:

```
[edit system]
syslog {
     file Audit-File {
         any any;
         authorization info;
         change-log any;
         interactive-commands info;
         kernel info;
         pfe info;
    }
}
```
Example: System Logging of Configuration Changes

This example shows a sample configuration and makes changes to users and secret data. It then shows the information sent to the audit server when the secret data is added to the original configuration and committed with the load command.

```
[edit system]
location {
     country-code US;
     building B1;
}
...
login {
     message "UNAUTHORIZED USE OF THIS ROUTER\n\tIS STRICTLY PROHIBITED!";
         user admin {
             uid 2000;
               class super-user;
         authentication {
              encrypted-password "$ABC123"; 
                 # SECRET-DATA 
         }
     }
}
radius-server 192.0.2.15 {
     secret "$ABC123" # SECRET-DATA
}
services {
     ssh;
}
syslog {
     user *{
         any emergency;
     }
     file messages {
         any notice;
         authorization info;
     }
     file interactive-commands {
         interactive-commands any;
     }
}
...
...
```
The new configuration changes the secret data configuration statements and adds a new user.

```
security-administrator@host:fips# show | compare
[edit system login user admin authentication]
– encrypted-password "$ABC123"; # SECRET-DATA
+ encrypted-password "$ABC123"; # SECRET-DATA
[edit system login]
+ user admin2 {
+ uid 2001;
+ class operator;
+ authentication {
+ encrypted-password "$ABC123"; 
                  # SECRET-DATA
+ }
+ }
[edit system radius-server 192.0.2.15]
– secret "$ABC123"; # SECRET-DATA
+ secret "$ABC123"; # SECRET-DATA
```
Table 3 on page 59 shows sample for syslog auditing for NDcPPv2.2e:

#### **Table 3: Auditable Events**

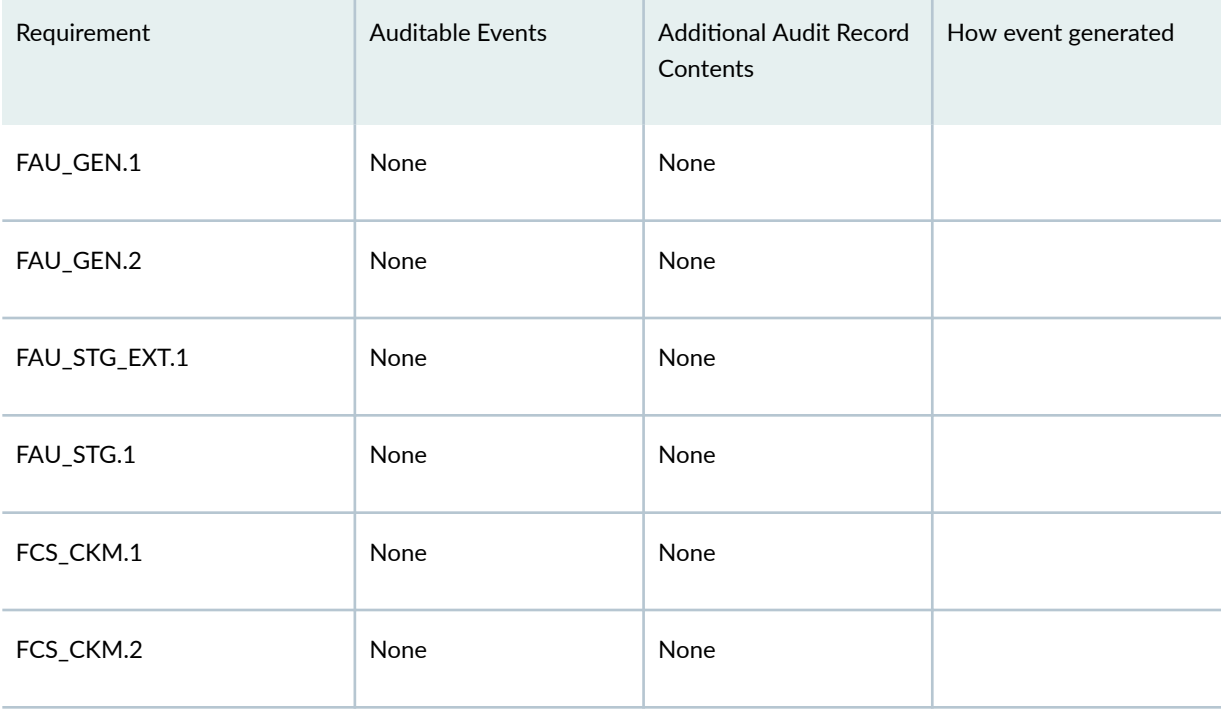

### Table 3: Auditable Events (Continued)

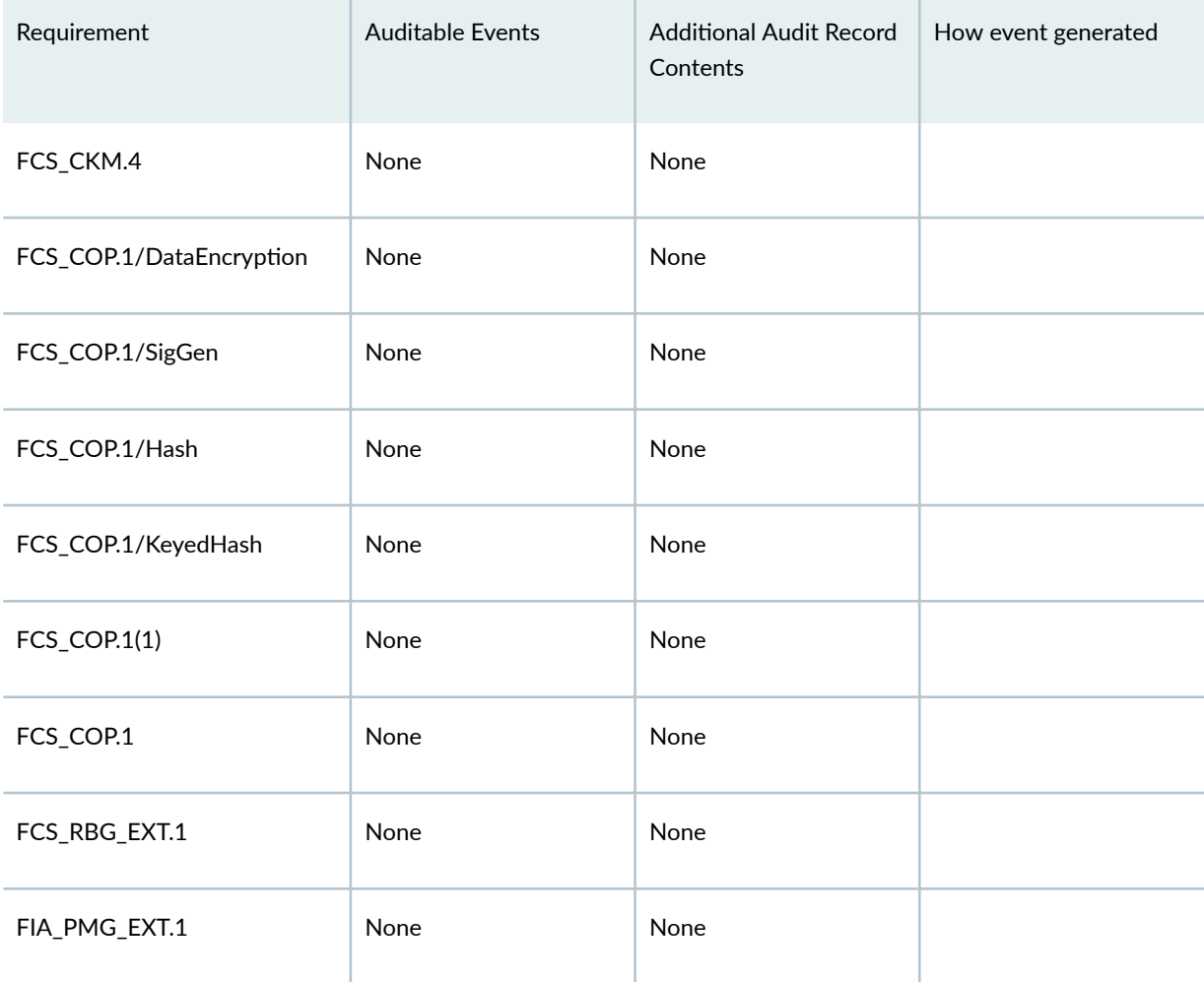

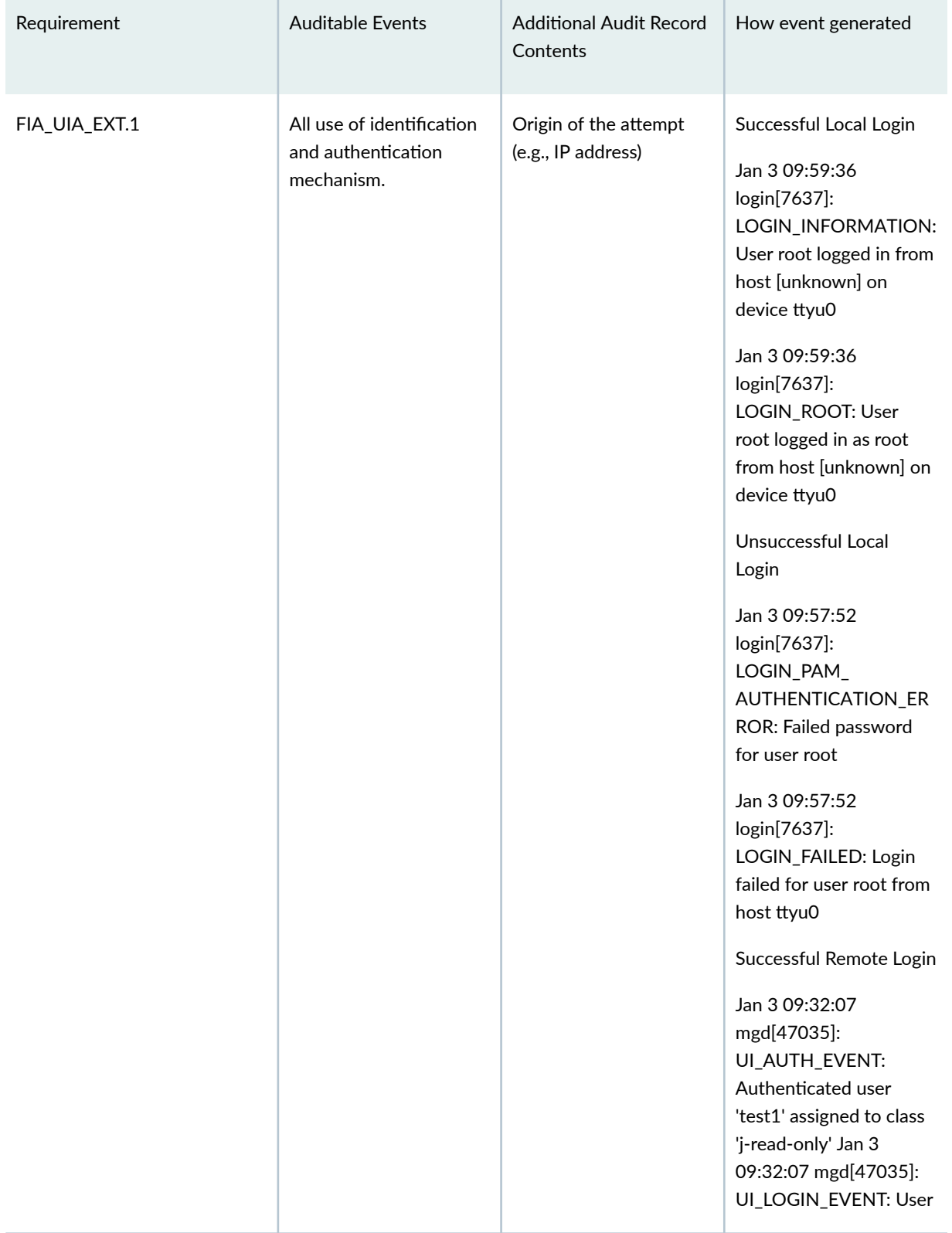

### Table 3: Auditable Events (Continued)

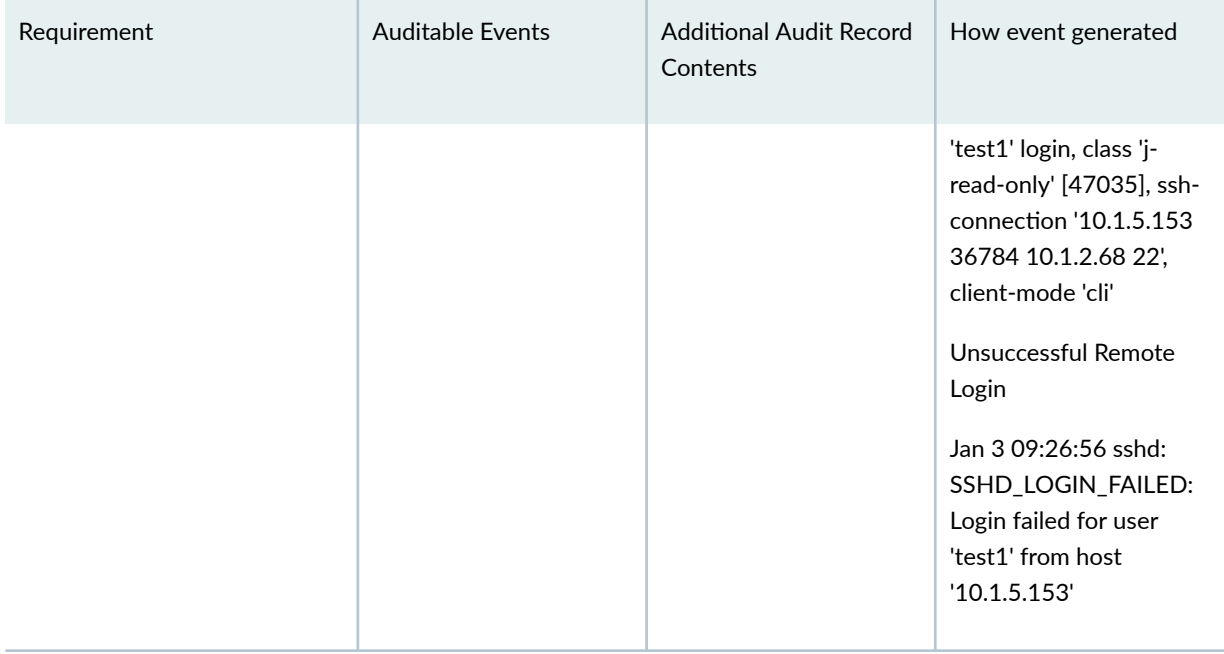

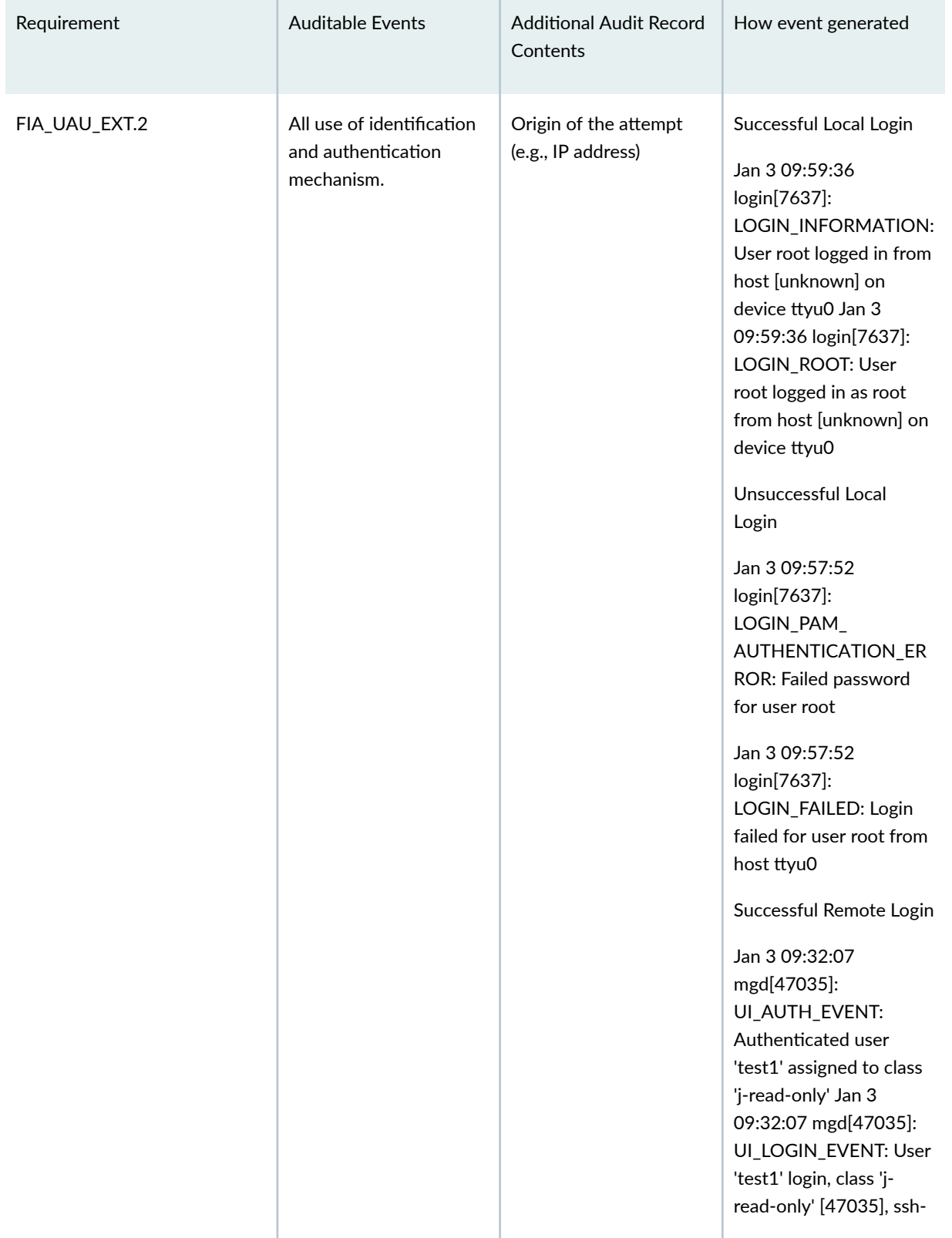

T.

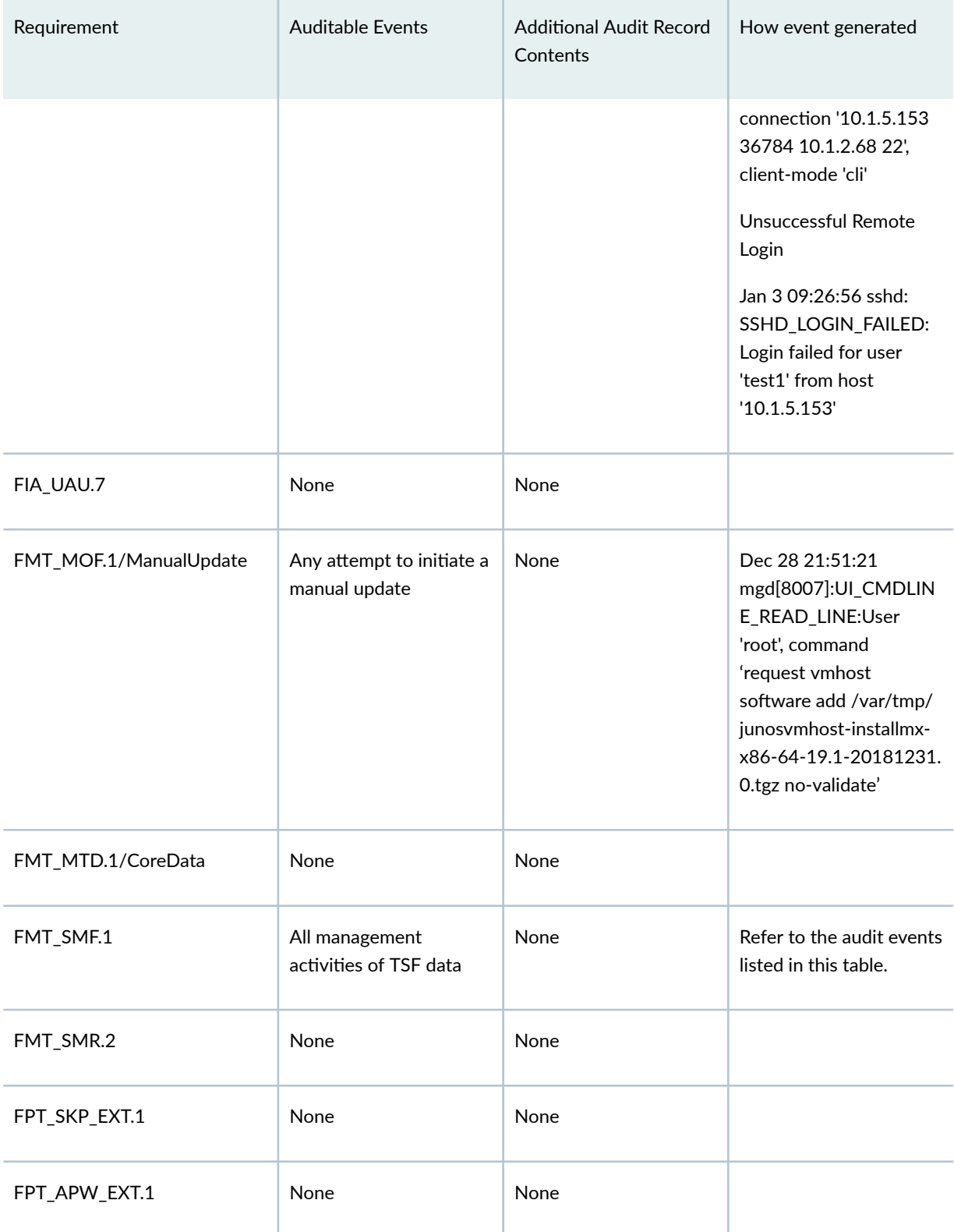

### Table 3: Auditable Events (Continued)

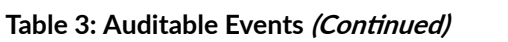

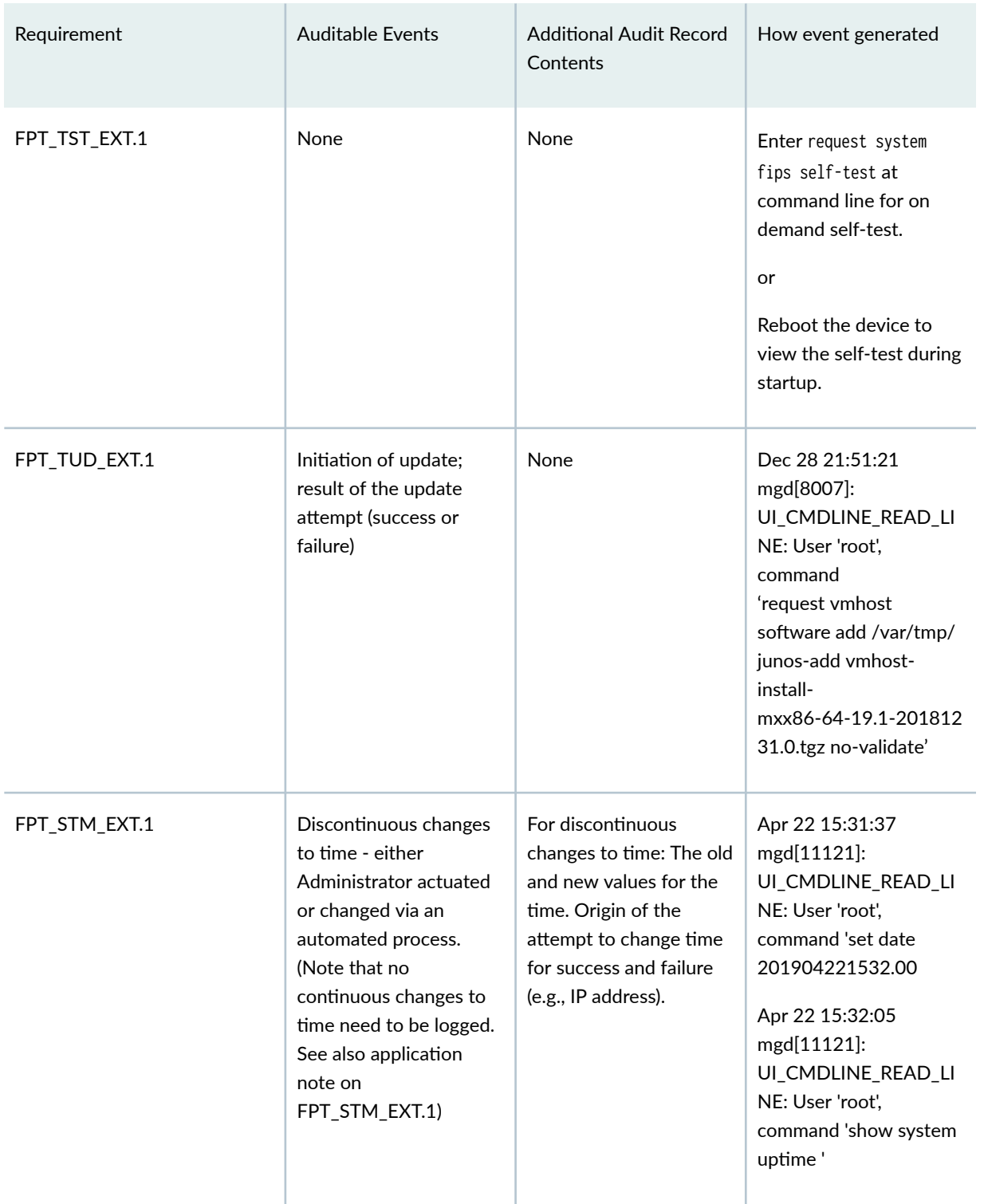

### Table 3: Auditable Events (Continued)

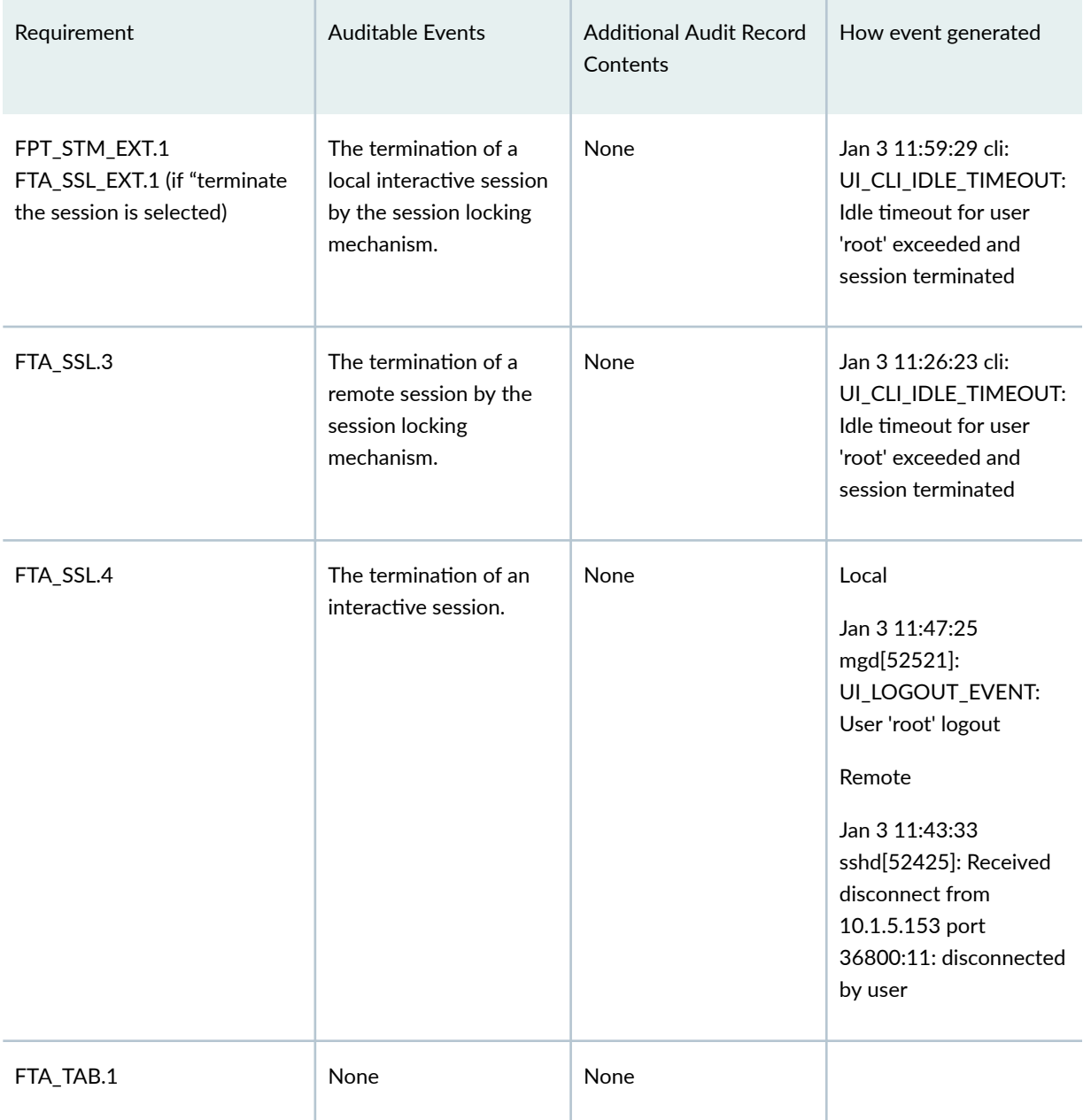
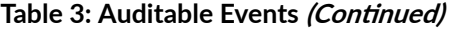

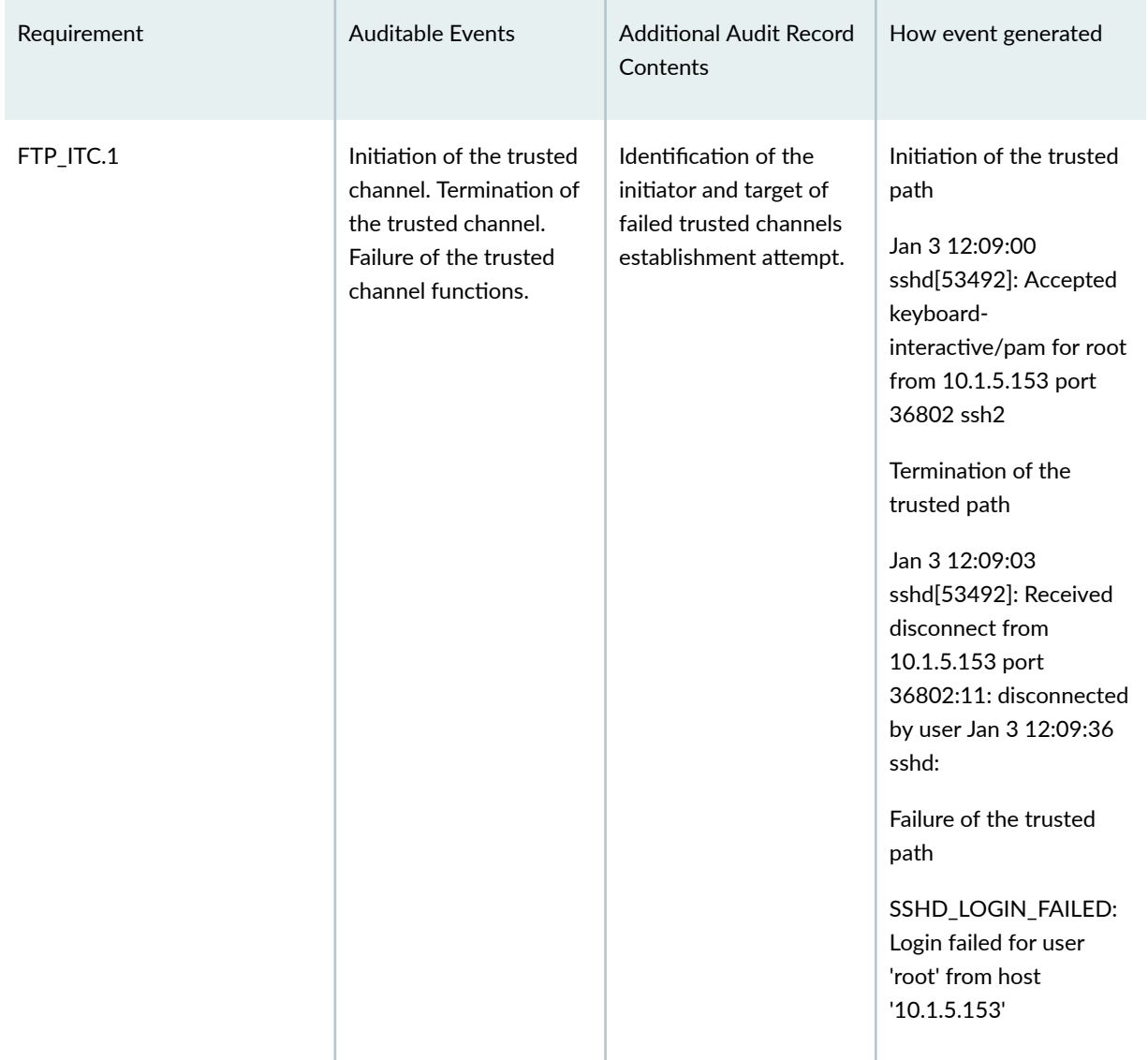

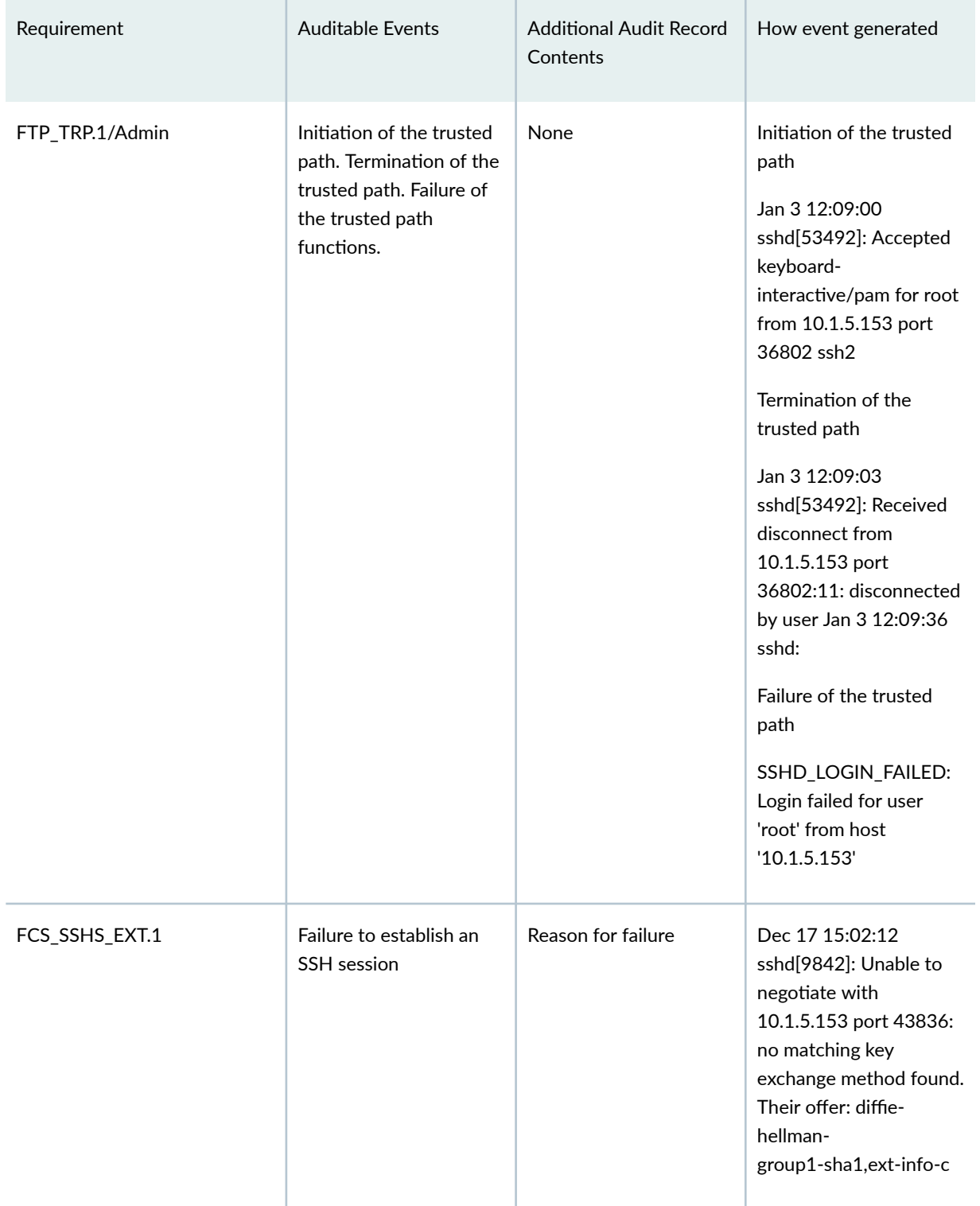

## Table 3: Auditable Events (Continued)

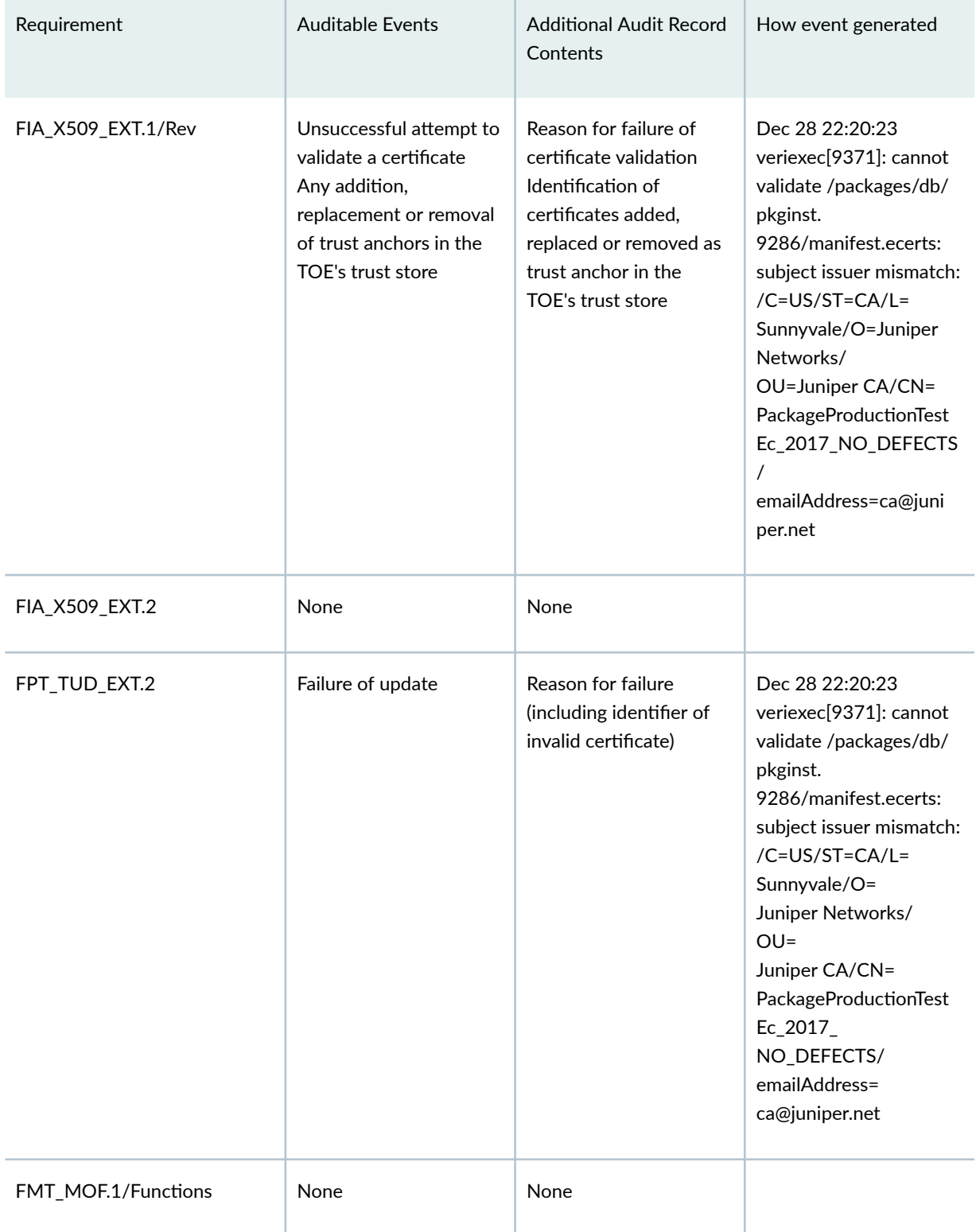

## Table 3: Auditable Events (Continued)

## Table 3: Auditable Events (Continued)

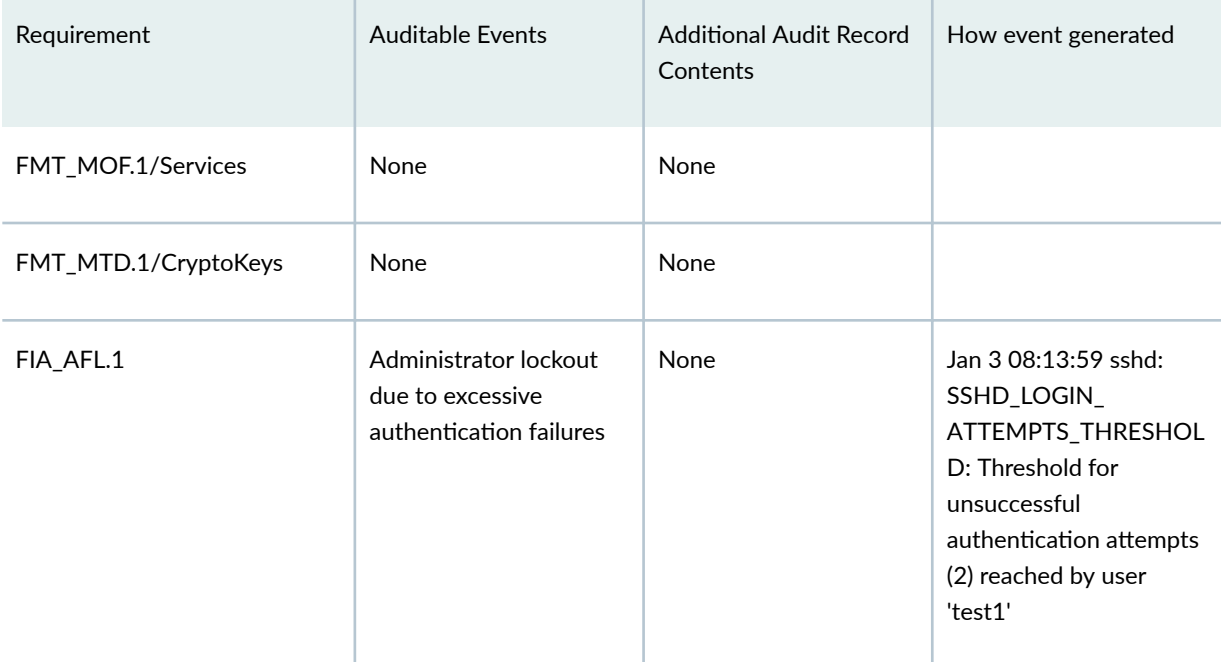

## RELATED DOCUMENTATION

Configure Audit Log Options in the Evaluated Configuration | 56

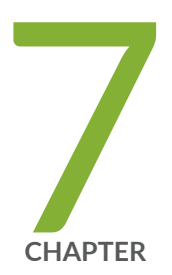

# Configure Event Logging

[Event Logging Overview](#page-77-0) | [72](#page-77-0) Configure Event Logging to a Local File | [73](#page-78-0) [Interpret Event Messages](#page-78-0) | [73](#page-78-0) [Log Changes to Secret Data](#page-80-0) | [75](#page-80-0) [Login and Logout Events Using SSH](#page-80-0) | [75](#page-80-0) [Logging of Audit Startup](#page-81-0) | [76](#page-81-0)

# <span id="page-77-0"></span>**Event Logging Overview**

The evaluated configuration requires the auditing of configuration changes through the system log.

In addition, Junos OS can:

- Send automated responses to audit events (syslog entry creation).
- Allow authorized managers to examine audit logs.
- Send audit files to external servers.
- Allow authorized managers to return the system to a known state.

The logging for the evaluated configuration must capture the following events:

- $\bullet$  Changes to secret key data in the configuration.
- Committed changes.
- Login/logout of users.
- System startup.
- Failure to establish an SSH session.
- Establishment/termination of an SSH session.
- Changes to the (system) time.
- $\bullet$  Termination of a remote session by the session locking mechanism.
- Termination of an interactive session.

In addition, Juniper Networks recommends that logging also:

- Capture all changes to the configuration.
- Store logging information remotely.

# <span id="page-78-0"></span>**Configure Event Logging to a Local File**

You can configure storing of audit information to a local file with the syslog statement. This example stores logs in a file named Audit-File:

```
[edit system]
syslog {
     file Audit-File;
}
```
#### RELATED DOCUMENTATION

[Event Logging Overview](#page-77-0) **| 72**

# **Interpret Event Messages**

The following output shows a sample event message.

```
Feb 27 02:33:04 bm-a mgd[6520]: UI_LOGIN_EVENT: User 'security-officer' login, class 'j-super-
user' [6520], ssh-connection '', client-mode 'cli' 
Feb 27 02:33:49 bm-a mgd[6520]: UI_DBASE_LOGIN_EVENT: User 'security-officer' entering 
configuration mode 
Feb 27 02:38:29 bm-a mgd[6520]: UI_CMDLINE_READ_LINE: User 'security-officer', command 'run 
show log Audit_log | grep LOGIN
```
[Table 4 on page 74](#page-79-0) describes the fields for an event message. If the system logging utility cannot determine the value in a particular field, a hyphen ( - ) appears instead.

### <span id="page-79-0"></span>**Table 4: Fields in Event Messages**

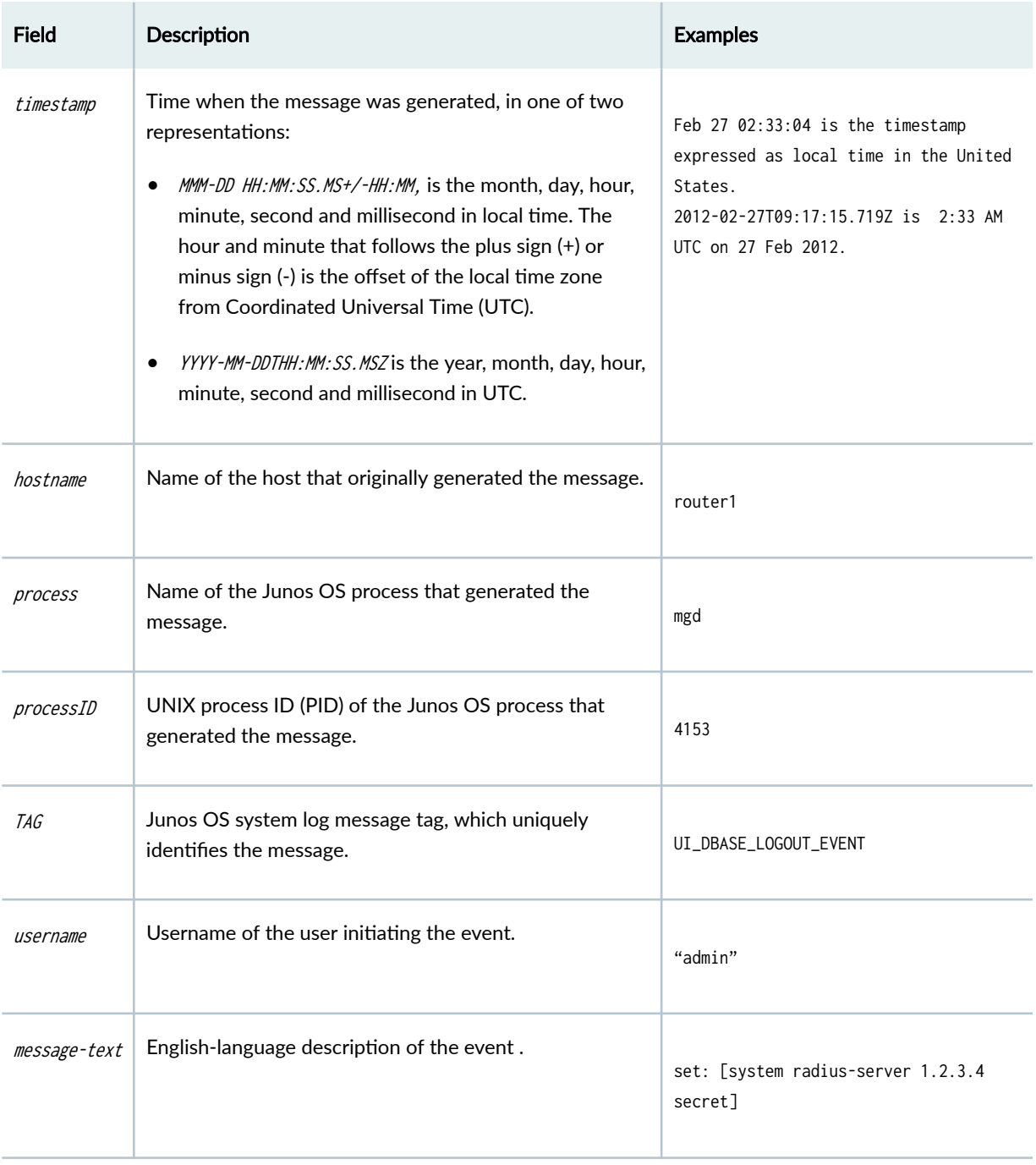

## RELATED DOCUMENTATION

[Event Logging Overview](#page-77-0) **| 72**

# <span id="page-80-0"></span>**Log Changes to Secret Data**

The following are examples of audit logs of events that change the secret data. Whenever there is a change in the configuration example, the syslog event should capture the below logs:

```
Jul 24 17:43:28 router1 mgd[4163]: UI_CFG_AUDIT_SET_SECRET: User 'admin' set: [system radius-
server 1.2.3.4 secret]
Jul 24 17:43:28 router1 mgd[4163]: UI_CFG_AUDIT_SET_SECRET: User 'admin' set: [system login 
user admin authentication encrypted-password]
Jul 24 17:43:28 router1 mgd[4163]: UI_CFG_AUDIT_SET_SECRET: User 'admin' set: [system login 
user admin2 authentication encrypted-password]
```
Everytime a configuration is updated or changed, the syslog should capture these logs:

```
Jul 24 18:29:09 router1 mgd[4163]: UI_CFG_AUDIT_SET_SECRET: User 'admin' replace: [system 
radius-server 1.2.3.4 secret]
Jul 24 18:29:09 router1 mgd[4163]: UI_CFG_AUDIT_SET_SECRET: User 'admin' replace: [system login 
user admin authentication encrypted-password]
Jul 24 18:29:09 router1 mgd[4163]: UI_CFG_AUDIT_SET_SECRET: User 'admin' replace: [system login 
user admin authentication encrypted-password]
```
#### RELATED DOCUMENTATION

[Interpret Event Messages](#page-78-0) **| 73**

# **Login and Logout Events Using SSH**

System log messages are generated whenever a user successfully or unsuccessfully attempts SSH access. Logout events are also recorded. For example, the following logs are the result of two failed authentication attempts, then a successful one, and finally a logout:

```
Dec 20 23:17:35 bilbo sshd[16645]: Failed password for op from 172.17.58.45 port 1673 ssh2
Dec 20 23:17:42 bilbo sshd[16645]: Failed password for op from 172.17.58.45 port 1673 ssh2 
Dec 20 23:17:53 bilbo sshd[16645]: Accepted password for op from 172.17.58.45 port 1673 ssh2
```

```
Dec 20 23:17:53 bilbo mgd[16648]: UI_AUTH_EVENT: Authenticated user 'op' at permission level 
                                    'j-operator' 
Dec 20 23:17:53 bilbo mgd[16648]: UI_LOGIN_EVENT: User 'op' login, class 'j-operator' [16648]
Dec 20 23:17:56 bilbo mgd[16648]: UI_CMDLINE_READ_LINE: User 'op', command 'quit ' 
Dec 20 23:17:56 bilbo mgd[16648]: UI_LOGOUT_EVENT: User 'op' logout
```
#### RELATED DOCUMENTATION

[Interpret Event Messages](#page-78-0) **| 73**

# **Logging of Audit Startup**

The audit information logged includes startups of Junos OS. This in turn identifies the startup events of the audit system, which cannot be independently disabled or enabled. For example, if Junos OS is restarted, the audit log contains the following information:

```
Dec 20 23:17:35 bilbo syslogd: exiting on signal 14
Dec 20 23:17:35 bilbo syslogd: restart
Dec 20 23:17:35 bilbo syslogd /kernel: Dec 20 23:17:35 init: syslogd (PID 19128) exited with 
status=1
Dec 20 23:17:42 bilbo /kernel:
Dec 20 23:17:53 init: syslogd (PID 19200) started
```
#### RELATED DOCUMENTATION

[Login and Logout Events Using SSH](#page-80-0) **| 75**

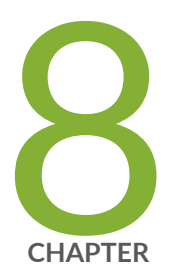

# Configure MACsec

[Overview of Media Access Control Security \(MACsec\) in FIPS mode](#page-83-0) | [78](#page-83-0)

Configure MACsec | [79](#page-84-0)

# <span id="page-83-0"></span>**Overview of Media Access Control Security (MACsec) in FIPS mode**

Media Access Control Security (MACsec) is an 802.1AE IEEE industry-standard security technology that provides secure communication for all traffic on Ethernet links. MACsec provides point-to-point security on Ethernet links between directly connected nodes and is capable of identifying and preventing most security threats, including denial of service, intrusion, man-in-the-middle, masquerading, passive wiretapping, and playback attacks.

MACsec allows you to secure point to point Ethernet link for almost all traffic, including frames from the Link Layer Discovery Protocol (LLDP), Link Aggregation Control Protocol (LACP), Dynamic Host Configuration Protocol (DHCP), Address Resolution Protocol (ARP), and other protocols that are not typically secured on an Ethernet link because of limitations with other security solutions. MACsec can be used in combination with other security protocols such as IP Security (IPsec) and Secure Sockets Layer (SSL) to provide end-to-end network security.

MACsec is standardized in IEEE 802.1AE. The IEEE 802.1AE standard can be seen on the IEEE organization website at [IEEE 802.1: BRIDGING & MANAGEMENT.](https://standards.ieee.org/standard/802_1AE-2018.html)

Each implementation of an algorithm is checked by a series of known answer test (KAT) self-tests and crypto algorithms validations (CAV). The following cryptographic algorithms are added specifically for MACsec.

- Advanced Encryption Standard (AES)-Cipher Message Authentication Code (CMAC)
- Advanced Encryption Standard (AES) Key Wrap

Pre-shared key configurations for both connectivity association key name (CKN) and connectivity association key (CAK):

crypto-officer@hostname:fips# prompt security macsec connectivity-association *connectivity*association-name pre-shared-key cak New cak (secret): Retype new cak (secret):

crypto-officer@hostname:fips# set security macsec connectivity-association *connectivity*association-name preshared-key ckn Connectivity association key name in hexadecimal format

A pre-shared key is exchanged between directly-connected links to establish a MACsec-secure link. The pre-shared-key includes the CKN and the CAK. The CKN is a 64-digit hexadecimal number and the CAK <span id="page-84-0"></span>is a 32-digit hexadecimal number. The CKN and CAK must match on both ends of a link to create a MACsec-secured link.

**NOTE:** To maximize security, we recommend you to configure all 64 digits of a CKN and all 32 digits of a CAK. If you do not configure all 64 digits of a CKN or all 32 digits of a CAK, the system auto-configures all the remaining digits to 0. However, you will receive a warning message when you commit the configuration.

After the successful exchange and verification of the pre-shared keys by both ends of the link, the MACsec Key Agreement (MKA) protocol enables and manages the secure link. The MKA protocol then elects one of the two directly-connected switches as the key server. The key server then shares a random security with the other device over the MACsec-secure point-to-point link. The key server continues to periodically create and share a random security key with the other device over the MACsec-secured point-to-point link as long as MACsec is enabled.

For example, to configure a CKN of 37c9c2c45ddd012aa5bc8ef284aa23ff6729ee2e4acb66e91fe34ba2cd9fe311 and CAK of 228ef255aa23ff6729ee664acb66e91f on connectivity association.

#### RELATED DOCUMENTATION

[Understanding Media Access Control Security \(MACsec\)](https://www.juniper.net/documentation/en_US/junos/topics/concept/macsec.html)

# **Configure MACsec**

#### **IN THIS SECTION**

- [Customizing Time](#page-85-0) **| 80**
- Configuring MACsec on a Device Running Junos OS | 80
- Configuring Static MACsec with ICMP Traffic | 82
- Configuring MACsec with keychain using ICMP Traffic | 85
- Configuring Static MACsec for Layer 2 Traffic | 93
- Configuring MACsec with keychain for Layer 2 Traffic | 98

<span id="page-85-0"></span>We can configure MACsec to secure point-to-point Ethernet links connecting your device with MACseccapable MICs. Each point-to-point Ethernet link that you want to secure using MACsec must be configured independently. We can enable MACsec on device-to-device links using static connectivity association key (CAK) security mode.

You can configure different interface rates such as 40G, 100G, and 10G in port mode and specific interface rates such as 100G, 40G, and 10G in pic mode. In pic mode you can configure only one type of interface speed.

## **Customizing Time**

To customize time, disable NTP and set the date.

1. Disable NTP.

```
[edit]
```

```
security-administrator@hostname:fips# deactivate groups global system ntp
security-administrator@hostname:fips# deactivate system ntp
security-administrator@hostname:fips# commit
security-administrator@hostname:fips# exit
```
2. Setting date and time. Date and time format is YYYYMMDDHHMM.ss

```
[edit]
```
security-administrator@hostname:fips# **set date 201803202034.00** security-administrator@hostname:fips# **set cli timestamp**

## **Configuring MACsec on a Device Running Junos OS**

To configure MACsec on a device running Junos OS:

1. Configure the MACsec security mode as for the connectivity association.

#### [edit]

security-administrator@hostname:fips# **set security macsec connectivity-association connectivity-association-name exclude-protocol protocol-name** security-administrator@hostname:fips# **set security macsec connectivity-association**  **connectivity-association-name include-sci** security-administrator@hostname:fips# **set security macsec connectivity-association connectivity-association-name mka must-secure** security-administrator@hostname:fips# **set security macsec connectivity-association connectivity-association-name mka key-server-priority priority-number** security-administrator@hostname:fips# **set security macsec connectivity-association connectivity-association-name mka transmit-interval interval** security-administrator@hostname:fips# **set security macsec connectivity-association connectivity-association-name no-encryption**  security-administrator@hostname:fips# **set security macsec connectivity-association connectivity-association-name offset (0|30|50)**

2. Create the pre-shared key by configuring the connectivity association key name (CKN) and connectivity association key (CAK).

#### [edit]

security-administrator@hostname:fips# **set security macsec connectivity-association connectivity-association-name pre-shared-key cak hexadecimal-number** security-administrator@hostname:fips# **set security macsec connectivity-association connectivity-association-name pre-shared-key ckn hexadecimal-number** security-administrator@hostname:fips# **set security macsec connectivity-association connectivity-association-name replay-protect{ replay-window-size number-of-packets**

3. Set the MACsec Key Agreement (MKA) secure channel details.

#### [edit]

security-administrator@hostname:fips# **set security macsec connectivity-association connectivity-association-name secure-channel secure-channel-name direction (inbound | outbound)**

security-administrator@hostname:fips# **set security macsec connectivity-association connectivity-association-name secure-channel secure-channel-name encryption (MACsec)** security-administrator@hostname:fips# **set security macsec connectivity-association connectivity-association-name secure-channel secure-channel-name id mac-address mac-address** security-administrator@hostname:fips# **set security macsec connectivity-association connectivity-association-name secure-channel secure-channel-name id port-id port-id-number** security-administrator@hostname:fips# **set security macsec connectivity-association connectivity-association-name secure-channel secure-channel-name offset (0|30|50)** security-administrator@hostname:fips# **set security macsec connectivity-association connectivity-association-name secure-channel secure-channel-name security-association security-association-number key key-string**

<span id="page-87-0"></span>4. Set the MKA to security mode.

#### [edit]

security-administrator@hostname:fips# **set security macsec connectivity-association CA1 security-mode security-mode**

**NOTE:** CA1 is an example of connectivity-association-name configured.

5. Assign the configured connectivity association with a specified MACsec interface.

[edit]

security-administrator@hostname:fips# **set security macsec interfaces interface-name connectivity-association connectivity-association-name**

## **Configuring Static MACsec with ICMP Traffic**

To configure Static MACsec using ICMP traffic between device R0 and device R1:

In R0:

**1.** Create the preshared key by configuring the connectivity association key name (CKN) and connectivity association key (CAK)

#### [edit]

```
security-administrator@hostname:fips# set security macsec connectivity-association CA1 pre-
shared-key ckn 2345678922334455667788992223334445556667778889992222333344445555
security-administrator@hostname:fips# set security macsec connectivity-association CA1 pre-
shared-key cak 23456789223344556677889922233344
security-administrator@hostname:fips# set security macsec connectivity-association CA1 
offset 30
```
2. Set the trace option values.

#### [edit]

security-administrator@hostname:fips# **set security macsec traceoptions file MACsec.log**

security-administrator@hostname:fips# **set security macsec traceoptions file size 4000000000** security-administrator@hostname:fips# **set security macsec traceoptions flag all**

3. Assign the trace to an interface.

#### [edit]

security-administrator@hostname:fips# **set security macsec interfaces interface-name traceoptions file mka\_xe size 1g** security-administrator@hostname:fips# **set security macsec interfaces interface-name traceoptions flag all**

4. Configure the MACsec security mode as static-cak for the connectivity association.

#### [edit]

security-administrator@hostname:fips# **set security macsec connectivity-association CA1 security-mode static-cak**

5. Set the MKA key server priority.

#### [edit]

security-administrator@hostname:fips# **set security macsec connectivity-association CA1 mka key-server-priority 1**

6. Set the MKA transmit interval.

#### [edit]

security-administrator@hostname:fips# **set security macsec connectivity-association CA1 mka transmit-interval 3000**

7. Enable the MKA secure.

#### [edit]

security-administrator@hostname:fips# **set security macsec connectivity-association CA1 mka should-secure**

security-administrator@hostname:fips# **set security macsec connectivity-association CA1 include-sci**

8. Assign the connectivity association to an interface.

#### [edit]

security-administrator@hostname:fips# **set security macsec interfaces interface-name connectivity-association CA1** security-administrator@hostname:fips# **set interfaces interface-name unit 0 family inet address 10.1.1.1/24**

In R1:

1. Create the preshared key by configuring the connectivity association key name (CKN) and connectivity association key (CAK)

```
[edit]
```

```
security-administrator@hostname:fips# set security macsec connectivity-association CA1 pre-
shared-key ckn 2345678922334455667788992223334445556667778889992222333344445555
security-administrator@hostname:fips# set security macsec connectivity-association CA1 pre-
shared-key cak 23456789223344556677889922233344
security-administrator@hostname:fips# set security macsec connectivity-association CA1 
offset 30
```
2. Set the trace option values.

#### [edit]

```
security-administrator@hostname:fips# set security macsec traceoptions file MACsec.log
security-administrator@hostname:fips# set security macsec traceoptions file size 4000000000
security-administrator@hostname:fips# set security macsec traceoptions flag all
```
3. Assign the trace to an interface.

#### [edit]

security-administrator@hostname:fips# **set security macsec interfaces interface-name traceoptions file mka\_xe size 1g** security-administrator@hostname:fips# **set security macsec interfaces interface-name traceoptions flag all**

<span id="page-90-0"></span>4. Configure the MACsec security mode as static-cak for the connectivity association.

```
[edit]
```
security-administrator@hostname:fips# **set security macsec connectivity-association CA1 security-mode static-cak**

5. Set the MKA transmit interval.

#### [edit]

security-administrator@hostname:fips# **set security macsec connectivity-association CA1 mka transmit-interval 3000**

6. Enable the MKA secure.

#### [edit]

security-administrator@hostname:fips# **set security macsec connectivity-association CA1 mka should-secure** security-administrator@hostname:fips# **set security macsec connectivity-association CA1** 

```
include-sci
```
7. Assign the connectivity association to an interface.

```
[edit]
```

```
security-administrator@hostname:fips# set security macsec interfaces interface-name
connectivity-association CA1
security-administrator@hostname:fips# set interfaces interface-name unit 0 family inet 
address 10.1.1.2/24
```
## **Configuring MACsec with keychain using ICMP Traffic**

Synchronize both macsec endpoint devices to NTP as both device's time should be the same for key start time triggers. To configure MACsec with keychain using ICMP traffic between device R0 and device R1:

In R0:

1. Assign a tolerance value to the authentication key chain.

#### [edit]

security-administrator@hostname:fips# **set security authentication-key-chains key-chain macsec-kc1 tolerance 20**

2. Create the secret password to use. It is a string of hexadecimal digits up to 64 characters long. The password can include spaces if the character string is enclosed in quotation marks. The keychain's secret-data is used as a CAK.

#### [edit]

security-administrator@hostname:fips# **set security authentication-key-chains key-chain macsec-kc1 key 0 key-name 2345678922334455667788992223334445556667778889992222333344445551** security-administrator@hostname:fips# **set security authentication-key-chains key-chain macsec-kc1 key 0 start-time 2018-03-20.20:35**

security-administrator@hostname:fips# **set security authentication-key-chains key-chain macsec-kc1 key 1 key-name 2345678922334455667788992223334445556667778889992222333344445552**  security-administrator@hostname:fips# **set security authentication-key-chains key-chain macsec-kc1 key 1 start-time 2018-03-20.20:37**

security-administrator@hostname:fips# **set security authentication-key-chains key-chain macsec-kc1 key 2 key-name 2345678922334455667788992223334445556667778889992222333344445553**  security-administrator@hostname:fips# **set security authentication-key-chains key-chain macsec-kc1 key 2 start-time 2018-03-20.20:39**

security-administrator@hostname:fips# **set security authentication-key-chains key-chain macsec-kc1 key 3 key-name 2345678922334455667788992223334445556667778889992222333344445554** security-administrator@hostname:fips# **set security authentication-key-chains key-chain macsec-kc1 key 3 start-time 2018-03-20.20:41**

security-administrator@hostname:fips# **set security authentication-key-chains key-chain macsec-kc1 key 4 key-name 2345678922334455667788992223334445556667778889992222333344445555** security-administrator@hostname:fips# **set security authentication-key-chains key-chain macsec-kc1 key 4 start-time 2018-03-20.20:43**

security-administrator@hostname:fips# **set security authentication-key-chains key-chain macsec-kc1 key 5 key-name 2345678922334455667788992223334445556667778889992222333344445556** security-administrator@hostname:fips# **set security authentication-key-chains key-chain macsec-kc1 key 5 start-time 2018-03-20.20:45**

security-administrator@hostname:fips# **set security authentication-key-chains key-chain macsec-kc1 key 6 key-name 2345678922334455667788992223334445556667778889992222333344445557** security-administrator@hostname:fips# **set security authentication-key-chains key-chain macsec-kc1 key 6 start-time 2018-03-20.20:47**

security-administrator@hostname:fips# **set security authentication-key-chains key-chain macsec-kc1 key 7 key-name 2345678922334455667788992223334445556667778889992222333344445558**

security-administrator@hostname:fips# **set security authentication-key-chains key-chain macsec-kc1 key 7 start-time 2018-03-20.20:49**

Use the prompt command to enter a secret key value. For example, the secret key value is 2345678922334455667788992223334123456789223344556677889922233341.

```
[edit]
```
security-administrator@hostname:fips# **prompt security authentication-key-chains key-chain macsec-kc1 key 0 secret**  New cak (secret): Retype new cak (secret): security-administrator@hostname:fips# **prompt security authentication-key-chains key-chain macsec-kc1 key 1 secret**  New cak (secret): Retype new cak (secret): security-administrator@hostname:fips# **prompt security authentication-key-chains key-chain macsec-kc1 key 2 secret**  New cak (secret): Retype new cak (secret): security-administrator@hostname:fips# **prompt security authentication-key-chains key-chain macsec-kc1 key 3 secret**  New cak (secret): Retype new cak (secret): security-administrator@hostname:fips# **prompt security authentication-key-chains key-chain macsec-kc1 key 4 secret**  New cak (secret): Retype new cak (secret): security-administrator@hostname:fips# **prompt security authentication-key-chains key-chain macsec-kc1 key 5 secret**  New cak (secret): Retype new cak (secret): security-administrator@hostname:fips# **prompt security authentication-key-chains key-chain macsec-kc1 key 6 secret**  New cak (secret): Retype new cak (secret): security-administrator@hostname:fips# **prompt security authentication-key-chains key-chain macsec-kc1 key 7 secret**  New cak (secret): Retype new cak (secret):

3. Associate the preshared keychain name with the connectivity association.

#### [edit]

security-administrator@hostname:fips# **set security macsec connectivity-association CA1 preshared-key-chain macsec-kc1** security-administrator@hostname:fips# **set security macsec connectivity-association CA1** 

**offset 50**

security-administrator@hostname:fips# **set security macsec connectivity-association CA1 cipher-suite gcm-aes-256**

**NOTE**: The cipher value can also be set as **cipher-suite gcm-aes-128**.

4. Set the trace option values.

#### [edit]

security-administrator@hostname:fips# **set security macsec traceoptions file MACsec.log** security-administrator@hostname:fips# **set security macsec traceoptions file size 4000000000** security-administrator@hostname:fips# **set security macsec traceoptions flag all**

5. Assign the trace to an interface.

#### [edit]

```
security-administrator@hostname:fips# set security macsec interfaces interface-name
traceoptions file mka_xe size 1g
security-administrator@hostname:fips# set security macsec interfaces interface-name
traceoptions flag all
```
6. Configure the MACsec security mode as static-cak for the connectivity association.

#### [edit]

security-administrator@hostname:fips# **set security macsec connectivity-association CA1 security-mode static-cak**

7. Set the MKA key server priority.

#### [edit]

security-administrator@hostname:fips# **set security macsec connectivity-association CA1 mka key-server-priority 1**

8. Set the MKA transmit interval.

[edit]

security-administrator@hostname:fips# **set security macsec connectivity-association CA1 mka transmit-interval 3000**

9. Enable the MKA secure.

#### [edit]

security-administrator@hostname:fips# **set security macsec connectivity-association CA1 include-sci**

10. Assign the connectivity association to an interface.

```
[edit]
```

```
security-administrator@hostname:fips# set security macsec interfaces interface-name
connectivity-association CA1
security-administrator@hostname:fips# set interfaces interface-name unit 0 family inet 
address 10.1.1.1/24
```
To configure MACsec with keychain for ICMP traffic:

#### In R1:

1. Assign a tolerance value to the authentication key chain.

```
[edit]
```
security-administrator@hostname:fips# **set security authentication-key-chains key-chain macsec-kc1 tolerance 20**

2. Create the secret password to use. It is a string of hexadecimal digits up to 64 characters long. The password can include spaces if the character string is enclosed in quotation marks. The keychain's secret-data is used as a CAK.

```
[edit]
```
security-administrator@hostname:fips# **set security authentication-key-chains key-chain macsec-kc1 key 0 key-name 2345678922334455667788992223334445556667778889992222333344445551** security-administrator@hostname:fips# **set security authentication-key-chains key-chain macsec-kc1 key 0 start-time 2018-03-20.20:35**

security-administrator@hostname:fips# **set security authentication-key-chains key-chain** 

**macsec-kc1 key 1 key-name 2345678922334455667788992223334445556667778889992222333344445552**  security-administrator@hostname:fips# **set security authentication-key-chains key-chain macsec-kc1 key 1 start-time 2018-03-20.20:37** security-administrator@hostname:fips# **set security authentication-key-chains key-chain macsec-kc1 key 2 key-name 2345678922334455667788992223334445556667778889992222333344445553**  security-administrator@hostname:fips# **set security authentication-key-chains key-chain macsec-kc1 key 2 start-time 2018-03-20.20:39** security-administrator@hostname:fips# **set security authentication-key-chains key-chain macsec-kc1 key 3 key-name 2345678922334455667788992223334445556667778889992222333344445554** security-administrator@hostname:fips# **set security authentication-key-chains key-chain macsec-kc1 key 3 start-time 2018-03-20.20:41** security-administrator@hostname:fips# **set security authentication-key-chains key-chain macsec-kc1 key 4 key-name 2345678922334455667788992223334445556667778889992222333344445555** security-administrator@hostname:fips# **set security authentication-key-chains key-chain macsec-kc1 key 4 start-time 2018-03-20.20:43** security-administrator@hostname:fips# **set security authentication-key-chains key-chain macsec-kc1 key 5 key-name 2345678922334455667788992223334445556667778889992222333344445556** security-administrator@hostname:fips# **set security authentication-key-chains key-chain macsec-kc1 key 5 start-time 2018-03-20.20:45** security-administrator@hostname:fips# **set security authentication-key-chains key-chain macsec-kc1 key 6 key-name 2345678922334455667788992223334445556667778889992222333344445557** security-administrator@hostname:fips# **set security authentication-key-chains key-chain macsec-kc1 key 6 start-time 2018-03-20.20:47** security-administrator@hostname:fips# **set security authentication-key-chains key-chain macsec-kc1 key 7 key-name 2345678922334455667788992223334445556667778889992222333344445558** security-administrator@hostname:fips# **set security authentication-key-chains key-chain macsec-kc1 key 7 start-time 2018-03-20.20:49**

Use the prompt command to enter a secret key value. For example, the secret key value is 2345678922334455667788992223334123456789223344556677889922233341.

#### [edit]

security-administrator@hostname:fips# **prompt security authentication-key-chains key-chain macsec-kc1 key 0 secret**  New cak (secret): Retype new cak (secret): security-administrator@hostname:fips# **prompt security authentication-key-chains key-chain macsec-kc1 key 1 secret**  New cak (secret): Retype new cak (secret): security-administrator@hostname:fips# **prompt security authentication-key-chains key-chain macsec-kc1 key 2 secret** 

```
New cak (secret):
Retype new cak (secret):
security-administrator@hostname:fips# prompt security authentication-key-chains key-chain 
macsec-kc1 key 3 secret 
New cak (secret):
Retype new cak (secret):
security-administrator@hostname:fips# prompt security authentication-key-chains key-chain 
macsec-kc1 key 4 secret 
New cak (secret):
Retype new cak (secret):
security-administrator@hostname:fips# prompt security authentication-key-chains key-chain 
macsec-kc1 key 5 secret 
New cak (secret):
Retype new cak (secret):
security-administrator@hostname:fips# prompt security authentication-key-chains key-chain 
macsec-kc1 key 6 secret 
New cak (secret):
Retype new cak (secret):
security-administrator@hostname:fips# prompt security authentication-key-chains key-chain 
macsec-kc1 key 7 secret 
New cak (secret):
Retype new cak (secret):
```
3. Associate the preshared keychain name with the connectivity association.

#### [edit]

security-administrator@hostname:fips# **set security macsec connectivity-association CA1 preshared-key-chain macsec-kc1**

security-administrator@hostname:fips# **set security macsec connectivity-association CA1 offset 50**

security-administrator@hostname:fips# **set security macsec connectivity-association CA1 cipher-suite gcm-aes-256**

### 4.

### **NOTE**:

• You can use the non-XPN ciphers AES-GCM-128 and AES-GCM-256 for 10G/xe interfaces macsec configuration only.

- You can use the XPN ciphers AES-GCM-XPN-128 and AES-GCM-XPN-256 for 40G and 100G rates macsec configuration. You can also use the XPN ciphers AES-GCM-XPN-128 and AES-GCM-XPN-256 for 10G/xe interfaces macsec configuration, if it supports.
- 5. Set the trace option values.

#### [edit]

```
security-administrator@hostname:fips# set security macsec traceoptions file MACsec.log
security-administrator@hostname:fips# set security macsec traceoptions file size 4000000000
security-administrator@hostname:fips# set security macsec traceoptions flag all
```
**6.** Assign the trace to an interface.

#### [edit]

```
security-administrator@hostname:fips# set security macsec interfaces interface-name
traceoptions file mka_xe size 1g
security-administrator@hostname:fips# set security macsec interfaces interface-name
traceoptions flag all
```
7. Configure the MACsec security mode as static-cak for the connectivity association.

#### [edit]

```
security-administrator@hostname:fips# set security macsec connectivity-association CA1 
security-mode static-cak
```
8. Set the MKA key server priority.

#### [edit]

```
security-administrator@hostname:fips# set security macsec connectivity-association CA1 mka 
key-server-priority 1
```
9. Set the MKA transmit interval.

#### [edit]

security-administrator@hostname:fips# **set security macsec connectivity-association CA1 mka transmit-interval 3000**

#### <span id="page-98-0"></span>10. Enable the MKA secure.

```
[edit]
security-administrator@hostname:fips# set security macsec connectivity-association CA1 
include-sci
```
11. Assign the connectivity association to an interface.

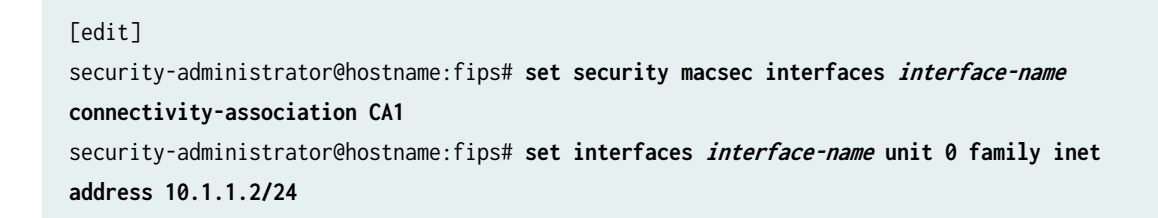

## **Configuring Static MACsec for Layer 2 Traffic**

To configure static MACsec for Layer 2 traffic between device R0 and device R1:

In R0:

1. Set the MKA key server priority.

```
[edit]
```
security-administrator@hostname:fips# **set security macsec connectivity-association CA1 mka key-server-priority 1**

2. Create the secret password to use. It is a string of hexadecimal digits up to 64 characters long. The password can include spaces if the character string is enclosed in quotation marks. The keychain's secret-data is used as a CAK.

```
[edit]
security-administrator@hostname:fips# prompt security authentication-key-chains key-chain 
macsec-kc1 key 0 secret 
New cak (secret):
Retype new cak (secret):
```
For example, the secret key value is 2345678922334455667788992223334123456789223344556677889922233341. 3. Associate the preshared keychain name with the connectivity association.

#### [edit]

```
security-administrator@hostname:fips# set security macsec connectivity-association CA1 pre-
shared-key-chain macsec-kc1
security-administrator@hostname:fips# set security macsec connectivity-association CA1 
offset 50
security-administrator@hostname:fips# set security macsec connectivity-association CA1 
cipher-suite gcm-aes-256
```
4. Set the trace option values.

#### [edit]

security-administrator@hostname:fips# **set security macsec traceoptions file MACsec.log** security-administrator@hostname:fips# **set security macsec traceoptions file size 4000000000** security-administrator@hostname:fips# **set security macsec traceoptions flag all**

5. Assign the trace to an interface.

#### [edit]

```
security-administrator@hostname:fips# set security macsec interfaces interface-name
traceoptions file mka_xe size 1g
security-administrator@hostname:fips# set security macsec interfaces interface-name
traceoptions flag all
```
6. Configure the MACsec security mode as static-cak for the connectivity association.

#### [edit]

security-administrator@hostname:fips# **set security macsec connectivity-association CA1 security-mode static-cak**

7. Set the MKA key server priority.

#### [edit]

```
security-administrator@hostname:fips# set security macsec connectivity-association CA1 mka 
key-server-priority 1
```
8. Set the MKA transmit interval.

#### [edit]

security-administrator@hostname:fips# **set security macsec connectivity-association CA1 mka transmit-interval 3000**

9. Enable the MKA secure.

#### [edit]

security-administrator@hostname:fips# **set security macsec connectivity-association CA1 include-sci**

10. Assign the connectivity association to an interface.

#### [edit]

security-administrator@hostname:fips# **set security macsec interfaces interface-name connectivity-association CA1**

11. Configure VLAN tagging.

#### [edit]

security-administrator@hostname:fips# **set interfaces interface-name1 flexible-vlan-tagging** security-administrator@hostname:fips# **set interfaces interface-name1 encapsulation flexibleethernet-services**

security-administrator@hostname:fips# **set interfaces interface-name1 unit 100 encapsulation vlan-bridge**

security-administrator@hostname:fips# **set interfaces interface-name1 unit 100 vlan-id 100** security-administrator@hostname:fips# **set interfaces interface-name2 flexible-vlan-tagging** security-administrator@hostname:fips# **set interfaces interface-name2 encapsulation flexibleethernet-services**

security-administrator@hostname:fips# **set interfaces interface-name2 unit 100 encapsulation vlan-bridge**

security-administrator@hostname:fips# **set interfaces interface-name2 unit 100 vlan-id 100**

12. Configure bridge domain.

#### [edit]

security-administrator@hostname:fips# **set bridge-domains BD-110 domain-type bridge** security-administrator@hostname:fips# **set bridge-domains BD-110 vlan-id 100** security-administrator@hostname:fips# **set bridge-domains BD-110 interface interface-name1**

```
100
```
security-administrator@hostname:fips# **set bridge-domains BD-110 interface interface-name2 100**

In R1:

1. Create the secret password to use. It is a string of hexadecimal digits up to 64 characters long. The password can include spaces if the character string is enclosed in quotation marks. The keychain's secret-data is used as a CAK.

```
[edit]
security-administrator@hostname:fips# prompt security authentication-key-chains key-chain 
macsec-kc1 key 0 secret 
New cak (secret):
Retype new cak (secret):
```
For example, the secret key value is 2345678922334455667788992223334123456789223344556677889922233341.

2. Associate the preshared keychain name with the connectivity association.

```
[edit]
```

```
security-administrator@hostname:fips# set security macsec connectivity-association CA1 pre-
shared-key-chain macsec-kc1
security-administrator@hostname:fips# set security macsec connectivity-association CA1 
offset 50
security-administrator@hostname:fips# set security macsec connectivity-association CA1 
cipher-suite gcm-aes-256
```
3. Set the trace option values.

[edit]

```
security-administrator@hostname:fips# set security macsec traceoptions file MACsec.log
security-administrator@hostname:fips# set security macsec traceoptions file size 4000000000
security-administrator@hostname:fips# set security macsec traceoptions flag all
```
4. Assign the trace to an interface.

#### [edit]

security-administrator@hostname:fips# **set security macsec interfaces interface-name**

**traceoptions file mka\_xe size 1g** security-administrator@hostname:fips# **set security macsec interfaces interface-name traceoptions flag all**

5. Configure the MACsec security mode as static-cak for the connectivity association.

#### [edit]

security-administrator@hostname:fips# **set security macsec connectivity-association CA1 security-mode static-cak**

6. Set the MKA key server priority.

```
[edit]
```

```
security-administrator@hostname:fips# set security macsec connectivity-association CA1 mka 
key-server-priority 1
```
7. Set the MKA transmit interval.

```
[edit]
```
security-administrator@hostname:fips# **set security macsec connectivity-association CA1 mka transmit-interval 3000**

8. Enable the MKA secure.

```
[edit]
```
security-administrator@hostname:fips# **set security macsec connectivity-association CA1 include-sci**

9. Assign the connectivity association to an interface.

```
[edit]
```
security-administrator@hostname:fips# **set security macsec interfaces interface-name connectivity-association CA1**

#### <span id="page-103-0"></span>10. Configure VLAN tagging.

#### [edit]

security-administrator@hostname:fips# **set interfaces interface-name1 flexible-vlan-tagging** security-administrator@hostname:fips# **set interfaces interface-name1 encapsulation flexibleethernet-services**

security-administrator@hostname:fips# **set interfaces interface-name1 unit 100 encapsulation vlan-bridge**

security-administrator@hostname:fips# **set interfaces interface-name1 unit 100 vlan-id 100** security-administrator@hostname:fips# **set interfaces interface-name2 flexible-vlan-tagging** security-administrator@hostname:fips# **set interfaces interface-name2 encapsulation flexibleethernet-services**

security-administrator@hostname:fips# **set interfaces interface-name2 unit 100 encapsulation vlan-bridge**

security-administrator@hostname:fips# **set interfaces interface-name2 unit 100 vlan-id 100**

#### 11. Configure bridge domain.

#### [edit]

```
security-administrator@hostname:fips# set bridge-domains BD-110 domain-type bridge
security-administrator@hostname:fips# set bridge-domains BD-110 vlan-id 100
security-administrator@hostname:fips# set bridge-domains BD-110 interface interface-name1
100
security-administrator@hostname:fips# set bridge-domains BD-110 interface interface-name2
```

```
100
```
## **Configuring MACsec with keychain for Layer 2 Traffic**

Synchronize both macsec endpoint devices to NTP as both device's time should be the same for key start time triggers. To configure MACsec with keychain for ICMP traffic between device R0 and device R1:

In R0:

1. Assign a tolerance value to the authentication key chain.

#### [edit]

security-administrator@hostname:fips# **set security authentication-key-chains key-chain macsec-kc1 tolerance 20**

2. Create the secret password to use. It is a string of hexadecimal digits up to 64 characters long. The password can include spaces if the character string is enclosed in quotation marks. The keychain's secret-data is used as a CAK.

#### [edit]

security-administrator@hostname:fips# **set security authentication-key-chains key-chain macsec-kc1 key 0 key-name 2345678922334455667788992223334445556667778889992222333344445551** security-administrator@hostname:fips# **set security authentication-key-chains key-chain macsec-kc1 key 0 start-time 2018-03-20.20:35**

security-administrator@hostname:fips# **set security authentication-key-chains key-chain macsec-kc1 key 1 key-name 2345678922334455667788992223334445556667778889992222333344445552**  security-administrator@hostname:fips# **set security authentication-key-chains key-chain macsec-kc1 key 1 start-time 2018-03-20.20:37**

security-administrator@hostname:fips# **set security authentication-key-chains key-chain macsec-kc1 key 2 key-name 2345678922334455667788992223334445556667778889992222333344445553**  security-administrator@hostname:fips# **set security authentication-key-chains key-chain macsec-kc1 key 2 start-time 2018-03-20.20:39**

security-administrator@hostname:fips# **set security authentication-key-chains key-chain macsec-kc1 key 3 key-name 2345678922334455667788992223334445556667778889992222333344445554** security-administrator@hostname:fips# **set security authentication-key-chains key-chain macsec-kc1 key 3 start-time 2018-03-20.20:41**

security-administrator@hostname:fips# **set security authentication-key-chains key-chain macsec-kc1 key 4 key-name 2345678922334455667788992223334445556667778889992222333344445555** security-administrator@hostname:fips# **set security authentication-key-chains key-chain macsec-kc1 key 4 start-time 2018-03-20.20:43**

security-administrator@hostname:fips# **set security authentication-key-chains key-chain macsec-kc1 key 5 key-name 2345678922334455667788992223334445556667778889992222333344445556** security-administrator@hostname:fips# **set security authentication-key-chains key-chain macsec-kc1 key 5 start-time 2018-03-20.20:45**

security-administrator@hostname:fips# **set security authentication-key-chains key-chain macsec-kc1 key 6 key-name 2345678922334455667788992223334445556667778889992222333344445557** security-administrator@hostname:fips# **set security authentication-key-chains key-chain macsec-kc1 key 6 start-time 2018-03-20.20:47**

security-administrator@hostname:fips# **set security authentication-key-chains key-chain macsec-kc1 key 7 key-name 2345678922334455667788992223334445556667778889992222333344445558**

security-administrator@hostname:fips# **set security authentication-key-chains key-chain macsec-kc1 key 7 start-time 2018-03-20.20:49**

Use the prompt command to enter a secret key value. For example, the secret key value is 2345678922334455667788992223334123456789223344556677889922233341.

```
[edit]
```
security-administrator@hostname:fips# **prompt security authentication-key-chains key-chain macsec-kc1 key 0 secret**  New cak (secret): Retype new cak (secret): security-administrator@hostname:fips# **prompt security authentication-key-chains key-chain macsec-kc1 key 1 secret**  New cak (secret): Retype new cak (secret): security-administrator@hostname:fips# **prompt security authentication-key-chains key-chain macsec-kc1 key 2 secret**  New cak (secret): Retype new cak (secret): security-administrator@hostname:fips# **prompt security authentication-key-chains key-chain macsec-kc1 key 3 secret**  New cak (secret): Retype new cak (secret): security-administrator@hostname:fips# **prompt security authentication-key-chains key-chain macsec-kc1 key 4 secret**  New cak (secret): Retype new cak (secret): security-administrator@hostname:fips# **prompt security authentication-key-chains key-chain macsec-kc1 key 5 secret**  New cak (secret): Retype new cak (secret): security-administrator@hostname:fips# **prompt security authentication-key-chains key-chain macsec-kc1 key 6 secret**  New cak (secret): Retype new cak (secret): security-administrator@hostname:fips# **prompt security authentication-key-chains key-chain macsec-kc1 key 7 secret**  New cak (secret): Retype new cak (secret):

3. Associate the preshared keychain name with the connectivity association.

#### [edit]

security-administrator@hostname:fips# **set security macsec connectivity-association CA1 preshared-key-chain macsec-kc1** security-administrator@hostname:fips# **set security macsec connectivity-association CA1 cipher-suite gcm-aes-256**

4. Set the trace option values.

#### [edit]

security-administrator@hostname:fips# **set security macsec traceoptions file MACsec.log** security-administrator@hostname:fips# **set security macsec traceoptions file size 4000000000** security-administrator@hostname:fips# **set security macsec traceoptions flag all**

5. Assign the trace to an interface.

#### [edit]

security-administrator@hostname:fips# **set security macsec interfaces interface-name traceoptions file mka\_xe size 1g** security-administrator@hostname:fips# **set security macsec interfaces interface-name traceoptions flag all**

6. Configure the MACsec security mode as static-cak for the connectivity association.

#### [edit]

security-administrator@hostname:fips# **set security macsec connectivity-association CA1 security-mode static-cak**

7. Set the MKA key server priority.

#### [edit]

security-administrator@hostname:fips# **set security macsec connectivity-association CA1 mka key-server-priority 1**

8. Set the MKA transmit interval.

#### [edit]

security-administrator@hostname:fips# **set security macsec connectivity-association CA1 mka transmit-interval 3000**

9. Enable the MKA secure.

#### [edit]

security-administrator@hostname:fips# **set security macsec connectivity-association CA1 include-sci**

10. Assign the connectivity association to an interface.

#### [edit]

security-administrator@hostname:fips# **set security macsec interfaces interface-name connectivity-association CA1**

11. Configure VLAN tagging.

#### [edit]

security-administrator@hostname:fips# **set interfaces interface-name1 flexible-vlan-tagging** security-administrator@hostname:fips# **set interfaces interface-name1 encapsulation flexibleethernet-services**

security-administrator@hostname:fips# **set interfaces interface-name1 unit 100 encapsulation vlan-bridge**

security-administrator@hostname:fips# **set interfaces interface-name1 unit 100 vlan-id 100** security-administrator@hostname:fips# **set interfaces interface-name2 flexible-vlan-tagging** security-administrator@hostname:fips# **set interfaces interface-name2 encapsulation flexibleethernet-services**

security-administrator@hostname:fips# **set interfaces interface-name2 unit 100 encapsulation vlan-bridge**

security-administrator@hostname:fips# **set interfaces interface-name2 unit 100 vlan-id 100**

12. Configure bridge domain.

#### [edit]

security-administrator@hostname:fips# **set bridge-domains BD-110 domain-type bridge** security-administrator@hostname:fips# **set bridge-domains BD-110 vlan-id 100** security-administrator@hostname:fips# **set bridge-domains BD-110 interface interface-name1**
# **100**

security-administrator@hostname:fips# **set bridge-domains BD-110 interface interface-name2 100**

# In R1:

1. Assign a tolerance value to the authentication key chain.

#### [edit]

security-administrator@hostname:fips# **set security authentication-key-chains key-chain macsec-kc1 tolerance 20**

2. Create the secret password to use. It is a string of hexadecimal digits up to 64 characters long. The password can include spaces if the character string is enclosed in quotation marks. The keychain's secret-data is used as a CAK.

#### [edit]

security-administrator@hostname:fips# **set security authentication-key-chains key-chain macsec-kc1 key 0 key-name 2345678922334455667788992223334445556667778889992222333344445551** security-administrator@hostname:fips# **set security authentication-key-chains key-chain macsec-kc1 key 0 start-time 2018-03-20.20:35**

security-administrator@hostname:fips# **set security authentication-key-chains key-chain macsec-kc1 key 1 key-name 2345678922334455667788992223334445556667778889992222333344445552**  security-administrator@hostname:fips# **set security authentication-key-chains key-chain macsec-kc1 key 1 start-time 2018-03-20.20:37**

security-administrator@hostname:fips# **set security authentication-key-chains key-chain macsec-kc1 key 2 key-name 2345678922334455667788992223334445556667778889992222333344445553**  security-administrator@hostname:fips# **set security authentication-key-chains key-chain macsec-kc1 key 2 start-time 2018-03-20.20:39**

security-administrator@hostname:fips# **set security authentication-key-chains key-chain macsec-kc1 key 3 key-name 2345678922334455667788992223334445556667778889992222333344445554** security-administrator@hostname:fips# **set security authentication-key-chains key-chain macsec-kc1 key 3 start-time 2018-03-20.20:41**

security-administrator@hostname:fips# **set security authentication-key-chains key-chain macsec-kc1 key 4 key-name 2345678922334455667788992223334445556667778889992222333344445555** security-administrator@hostname:fips# **set security authentication-key-chains key-chain macsec-kc1 key 4 start-time 2018-03-20.20:43**

security-administrator@hostname:fips# **set security authentication-key-chains key-chain macsec-kc1 key 5 key-name 2345678922334455667788992223334445556667778889992222333344445556** security-administrator@hostname:fips# **set security authentication-key-chains key-chain macsec-kc1 key 5 start-time 2018-03-20.20:45**

security-administrator@hostname:fips# **set security authentication-key-chains key-chain macsec-kc1 key 6 key-name 2345678922334455667788992223334445556667778889992222333344445557** security-administrator@hostname:fips# **set security authentication-key-chains key-chain macsec-kc1 key 6 start-time 2018-03-20.20:47** security-administrator@hostname:fips# **set security authentication-key-chains key-chain macsec-kc1 key 7 key-name 2345678922334455667788992223334445556667778889992222333344445558** security-administrator@hostname:fips# **set security authentication-key-chains key-chain macsec-kc1 key 7 start-time 2018-03-20.20:49**

Use the prompt command to enter a secret key value. For example, the secret key value is 2345678922334455667788992223334123456789223344556677889922233341.

```
[edit]
```
security-administrator@hostname:fips# **prompt security authentication-key-chains key-chain macsec-kc1 key 0 secret**  New cak (secret): Retype new cak (secret): security-administrator@hostname:fips# **prompt security authentication-key-chains key-chain macsec-kc1 key 1 secret**  New cak (secret): Retype new cak (secret): security-administrator@hostname:fips# **prompt security authentication-key-chains key-chain macsec-kc1 key 2 secret**  New cak (secret): Retype new cak (secret): security-administrator@hostname:fips# **prompt security authentication-key-chains key-chain macsec-kc1 key 3 secret**  New cak (secret): Retype new cak (secret): security-administrator@hostname:fips# **prompt security authentication-key-chains key-chain macsec-kc1 key 4 secret**  New cak (secret): Retype new cak (secret): security-administrator@hostname:fips# **prompt security authentication-key-chains key-chain macsec-kc1 key 5 secret**  New cak (secret): Retype new cak (secret): security-administrator@hostname:fips# **prompt security authentication-key-chains key-chain macsec-kc1 key 6 secret**  New cak (secret): Retype new cak (secret): security-administrator@hostname:fips# **prompt security authentication-key-chains key-chain** 

```
macsec-kc1 key 7 secret 
New cak (secret):
Retype new cak (secret):
```
3. Associate the preshared keychain name with the connectivity association.

## [edit]

```
security-administrator@hostname:fips# set security macsec connectivity-association CA1 pre-
shared-key-chain macsec-kc1
security-administrator@hostname:fips# set security macsec connectivity-association CA1 
cipher-suite gcm-aes-256
```
4. Set the trace option values.

## [edit]

```
security-administrator@hostname:fips# set security macsec traceoptions file MACsec.log
security-administrator@hostname:fips# set security macsec traceoptions file size 4000000000
security-administrator@hostname:fips# set security macsec traceoptions flag all
```
5. Assign the trace to an interface.

## [edit]

```
security-administrator@hostname:fips# set security macsec interfaces interface-name
traceoptions file mka_xe size 1g
security-administrator@hostname:fips# set security macsec interfaces interface-name
traceoptions flag all
```
6. Configure the MACsec security mode as static-cak for the connectivity association.

## [edit]

```
security-administrator@hostname:fips# set security macsec connectivity-association CA1 
security-mode static-cak
```
7. Set the MKA key server priority.

#### [edit]

security-administrator@hostname:fips# **set security macsec connectivity-association CA1 mka key-server-priority 1**

8. Set the MKA transmit interval.

### [edit]

security-administrator@hostname:fips# **set security macsec connectivity-association CA1 mka transmit-interval 3000**

9. Enable the MKA secure.

## [edit]

security-administrator@hostname:fips# **set security macsec connectivity-association CA1 include-sci**

10. Assign the connectivity association to an interface.

#### [edit]

security-administrator@hostname:fips# **set security macsec interfaces interface-name connectivity-association CA1**

11. Configure VLAN tagging.

## [edit]

security-administrator@hostname:fips# **set interfaces interface-name1 flexible-vlan-tagging** security-administrator@hostname:fips# **set interfaces interface-name1 encapsulation flexibleethernet-services**

security-administrator@hostname:fips# **set interfaces interface-name1 unit 100 encapsulation vlan-bridge**

security-administrator@hostname:fips# **set interfaces interface-name1 unit 100 vlan-id 100** security-administrator@hostname:fips# **set interfaces interface-name2 flexible-vlan-tagging** security-administrator@hostname:fips# **set interfaces interface-name2 encapsulation flexibleethernet-services**

security-administrator@hostname:fips# **set interfaces interface-name2 unit 100 encapsulation** 

## **vlan-bridge**

security-administrator@hostname:fips# **set interfaces interface-name2 unit 100 vlan-id 100**

# 12. Configure bridge domain.

## [edit]

```
security-administrator@hostname:fips# set bridge-domains BD-110 domain-type bridge
security-administrator@hostname:fips# set bridge-domains BD-110 vlan-id 100
security-administrator@hostname:fips# set bridge-domains BD-110 interface interface-name1
100
```
security-administrator@hostname:fips# **set bridge-domains BD-110 interface interface-name2 100**

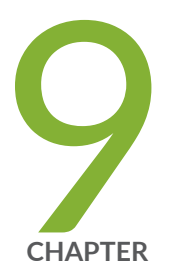

# Perform Self-Tests on a Device

[FIPS Self-Tests Overview](#page-114-0) | [109](#page-114-0)

# <span id="page-114-0"></span>**FIPS Self-Tests Overview**

The cryptographic module enforces security rules to ensure that the Juniper Networks Junos operating system (Junos OS) in FIPS mode meets the security requirements of FIPS 140-2 Level 1. To validate the output of cryptographic algorithms approved for FIPS and test the integrity of some system modules, the device performs the following series of known answer test (KAT) self-tests:

- kernel\_kats-KAT for kernel cryptographic routines
- md kats-KAT for libmd and libc
- openssl\_kats-KAT for OpenSSL cryptographic implementation
- quicksec\_kats—KAT for QuickSec Toolkit cryptographic implementation

The KAT self-tests are performed automatically at startup. Conditional self-tests are also performed automatically to verify digitally signed software packages, generated random numbers, RSA and ECDSA key pairs, and manually entered keys.

If the KATs are completed successfully, the system log (syslog) file is updated to display the tests that were executed.

If one of the KATs fail, the device panics and reboot continuously. The device can be recovered using USB install.

The file show /var/log/messages command displays the system log.

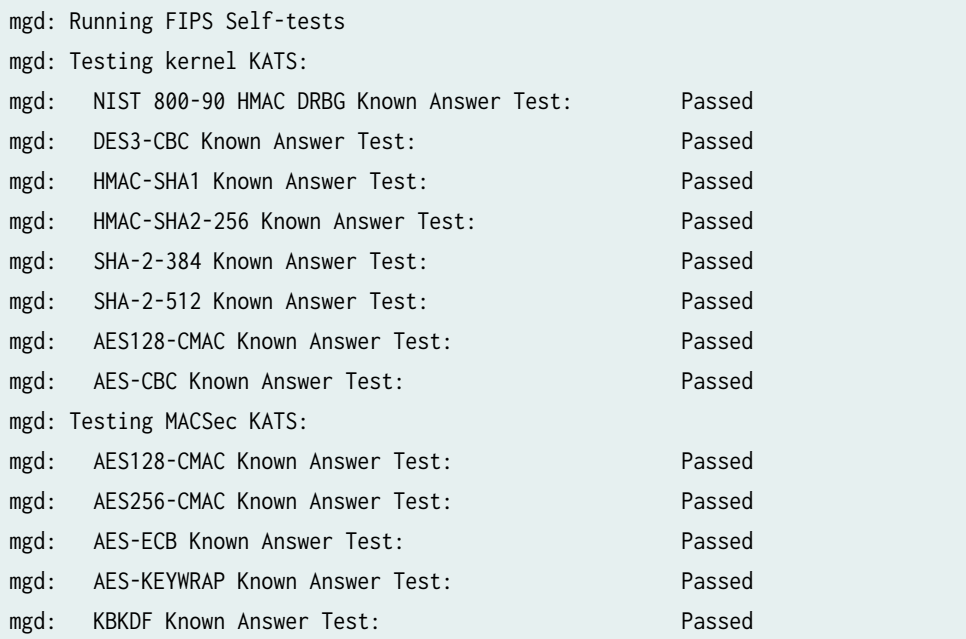

mgd: Testing libmd KATS: mgd: HMAC-SHA1 Known Answer Test: Passed mgd: HMAC-SHA2-256 Known Answer Test: Passed mgd: SHA-2-512 Known Answer Test: Passed mgd: Testing OpenSSL KATS: mgd: FIPS RNG Known Answer Test: Passed mgd: NIST 800-90 HMAC DRBG Known Answer Test: Passed mgd: FIPS ECDSA Known Answer Test: Passed mgd: FIPS ECDH Known Answer Test: Passed mgd: FIPS RSA Known Answer Test: Passed mgd: DES3-CBC Known Answer Test: Passed mgd: HMAC-SHA1 Known Answer Test: Passed mgd: HMAC-SHA2-224 Known Answer Test: Passed mgd: HMAC-SHA2-256 Known Answer Test: Passed mgd: HMAC-SHA2-384 Known Answer Test: Passed mgd: HMAC-SHA2-512 Known Answer Test: Passed mgd: AES-CBC Known Answer Test: Passed mgd: AES-GCM Known Answer Test: Passed mgd: ECDSA-SIGN Known Answer Test: Passed mgd: KDF-IKE-V1 Known Answer Test: Passed mgd: KDF-SSH-SHA256 Known Answer Test: Passed mgd: Testing QuickSec 7.0 KATS: mgd: NIST 800-90 HMAC DRBG Known Answer Test: Passed mgd: DES3-CBC Known Answer Test: Passed mgd: HMAC-SHA1 Known Answer Test: Passed mgd: HMAC-SHA2-224 Known Answer Test: Passed mgd: HMAC-SHA2-256 Known Answer Test: Passed mgd: HMAC-SHA2-384 Known Answer Test: Passed mgd: HMAC-SHA2-512 Known Answer Test: Passed mgd: AES-CBC Known Answer Test: Passed mgd: AES-GCM Known Answer Test: Passed mgd: SSH-RSA-ENC Known Answer Test: Passed mgd: SSH-RSA-SIGN Known Answer Test: Passed mgd: SSH-ECDSA-SIGN Known Answer Test: Passed mgd: KDF-IKE-V1 Known Answer Test: Passed mgd: KDF-IKE-V2 Known Answer Test: Passed mgd: Testing QuickSec KATS: mgd: NIST 800-90 HMAC DRBG Known Answer Test: Passed mgd: DES3-CBC Known Answer Test: Passed mgd: HMAC-SHA1 Known Answer Test: Passed mgd: HMAC-SHA2-224 Known Answer Test: Passed mgd: HMAC-SHA2-256 Known Answer Test: Passed mgd: HMAC-SHA2-384 Known Answer Test: Passed

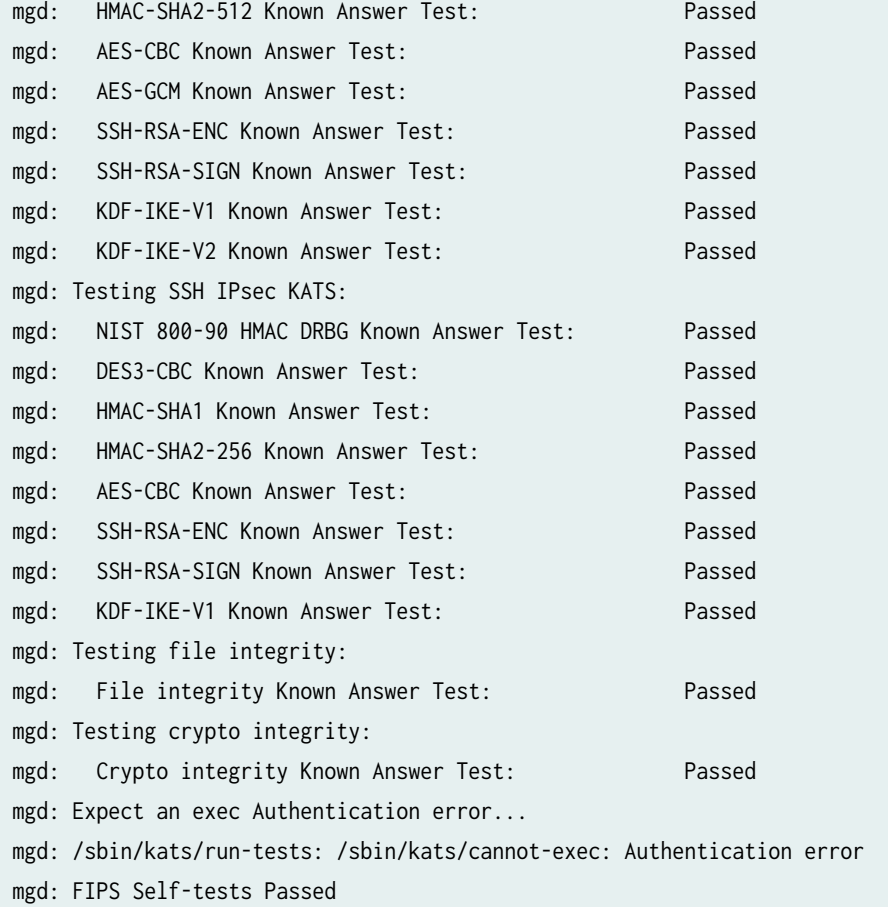

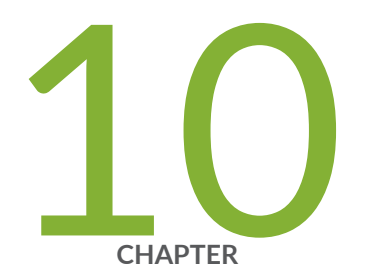

# Operational Commands

[request vmhost zeroize no-forwarding](#page-118-0) | [113](#page-118-0)

# <span id="page-118-0"></span>**request vmhost zeroize no-forwarding**

## **IN THIS SECTION**

- Syntax **| 113**
- Description | 113
- Required Privilege Level **| 113**
- [Sample Output](#page-119-0) **| 114**
- Release Information | 114

# **Syntax**

request vmhost zeroize no-forwarding

# **Description**

Remove all configuration information on the Routing Engines and reset all key values. If the device has dual Routing Engines, the command is broadcast to both Routing Engines on the device. The command removes all data files, including customized configuration and log files, by unlinking the files from their directories. The command removes all user-created files from the system including all plain-text passwords, secrets, and private keys for SSH, local encryption, local authentication, IPsec, RADIUS, TACACS+, and SNMP.

This command reboots the device and sets it to the factory-default configuration. After the reboot, you cannot access the device through the management Ethernet interface. Log in through the console as the root user and start the Junos OS CLI by typing **cli** at the prompt.

# **Required Privilege Level**

maintenance

# <span id="page-119-0"></span>**Sample Output**

# **request vmhost zeroize no-forwarding**

user@host> **request vmhost zeroize no-forwarding** VMHost Zeroization : Erase all data, including configuration and log files ? [yes,no] (no) yes warning: Vmhost will reboot and may not boot without configuration warning: Proceeding with vmhost zeroize Zeroise secondary internal disk ... Proceeding with zeroize on secondary disk Mounting device in preparation for zeroize... Cleaning up target disk for zeroize ... Zeroize done on target disk. Zeroize of secondary disk completed Zeroize primary internal disk ... Proceeding with zeroize on primary disk /etc/ssh/ssh\_host\_ecdsa\_key.pub /etc/ssh/ssh\_host\_rsa\_key.pub /etc/ssh/ssh\_host\_ecdsa\_key /etc/ssh/ssh\_host\_dsa\_key /etc/ssh/ssh\_host\_dsa\_key.pub /etc/ssh/ssh\_host\_rsa\_key Mounting device in preparation for zeroize... Cleaning up target disk for zeroize ... Zeroize done on target disk. Zeroize of primary disk completed Zeroize done warning: Proceeding with vmhost reboot Initiating vmhost reboot...

# **Release Information**

Command introduced in Junos OS Release 15.1F3.